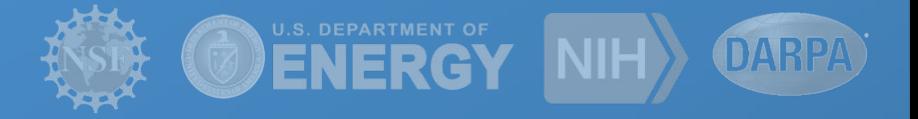

# **Enhancing Scientific Computations with Scientific Workflows**

Pegasus Workflow Management System

**Rafael Ferreira da Silva George Papadimitriou Ewa Deelman**

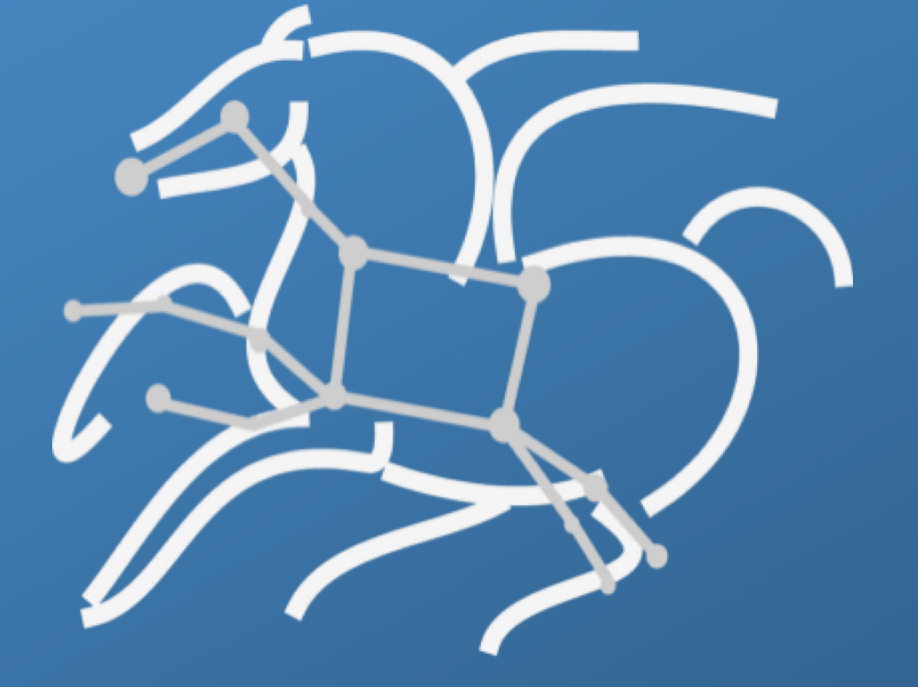

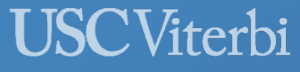

School of Engineering **Information Sciences Institute** 

*http://pegasus.isi.edu*

## Compute Pipelines Building Blocks

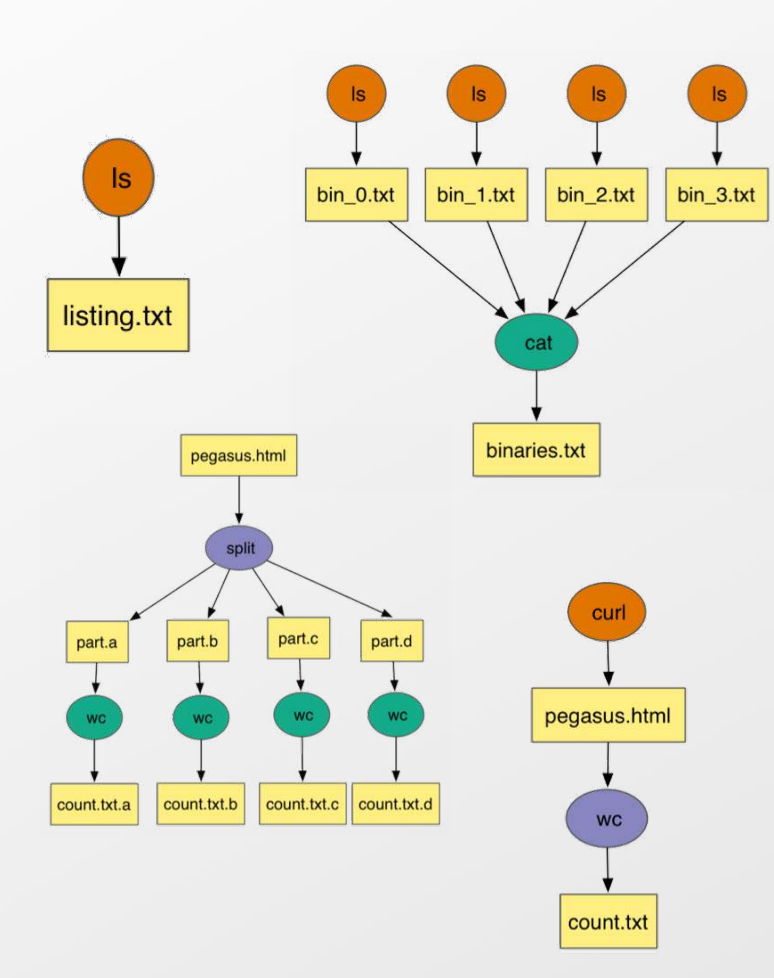

#### Compute Pipelines

Allows scientists to connect different codes together and execute their analysis

Pipelines can be very simple (independent or parallel) jobs or complex represented as DAG's

Helps users to automate scale up

However, it is still up-to user to figure out

#### Data Management

How do you ship in the small/large amounts data required by your pipeline and protocols to use?

How best to leverage different infrastructure setups OSG has no shared filesystem while XSEDE and your local campus cluster has one!

#### Debug and Monitor Computations

Correlate data across lots of log files Need to know what host a job ran on and how it was invoked

Restructure Workflows for Improved Performance

Short running tasks? Data placement

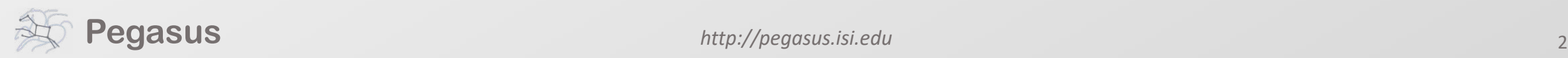

*http://pegasus.isi.edu*

## **Why Pegasus?**

Automates complex, multi-stage processing pipelines Enables parallel, distributed computations Automatically executes data transfers Reusable, aids reproducibility Records how data was produced (provenance)

Handles failures with to provide reliability

Keeps track of data and files

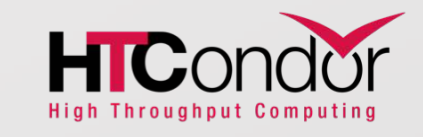

NSF funded project since 2001, with close collaboration with HTCondor team

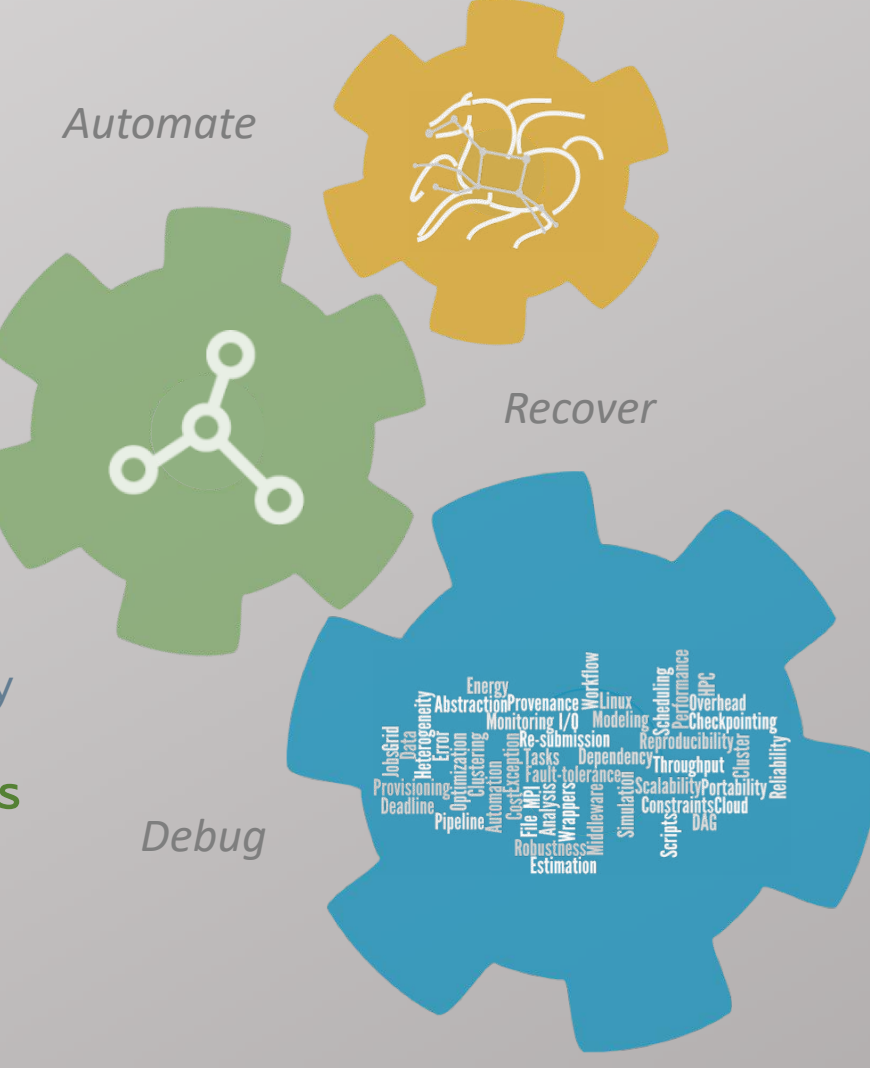

# Some of the successful stories…

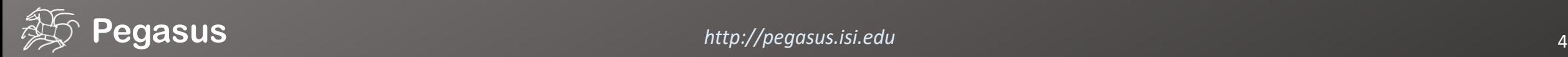

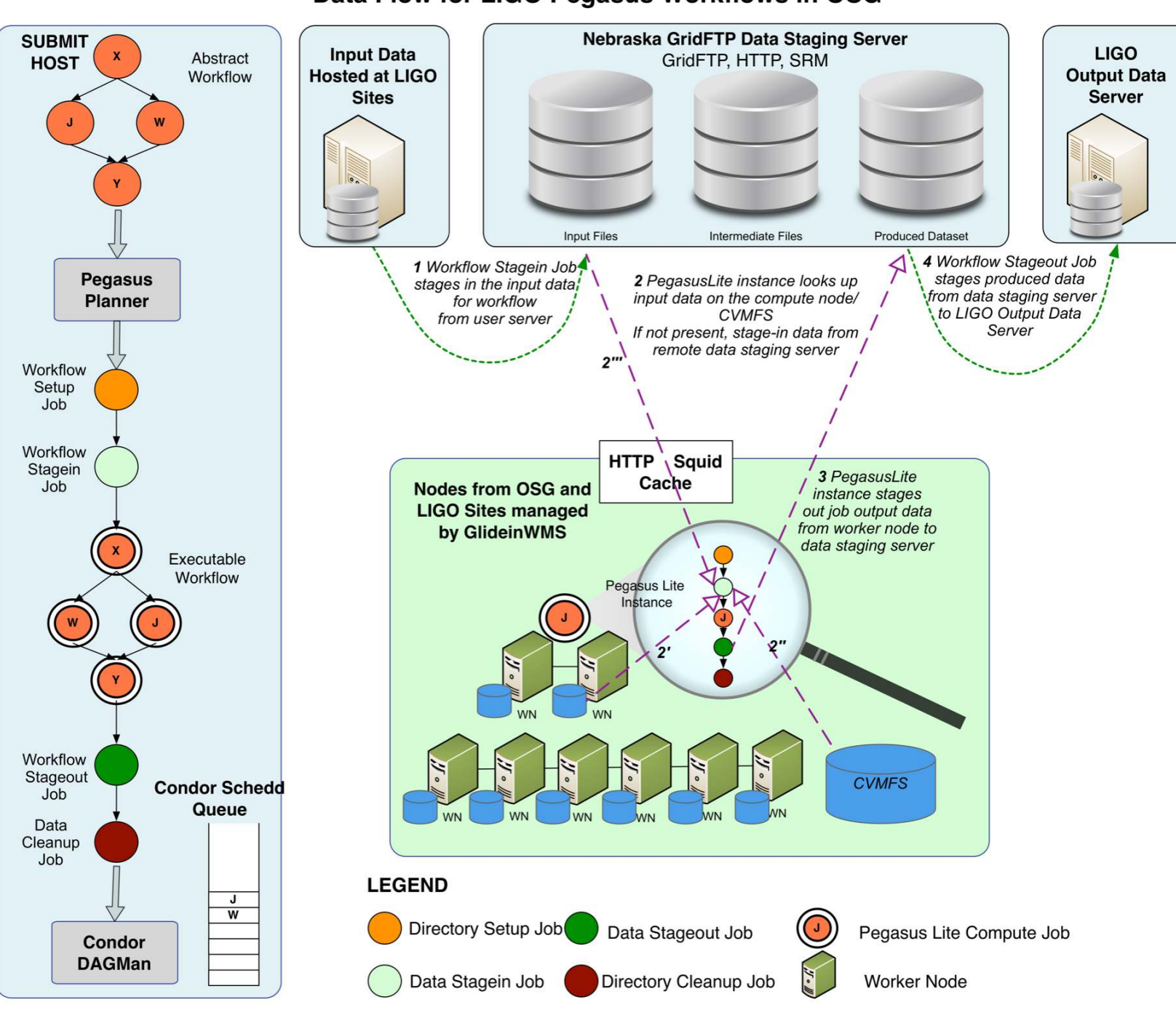

#### Data Flow for LIGO Pegasus Workflows in OSG

**Advanced LIGO -Laser Interferometer Gravitational Wave Observatory** 

60,000 compute tasks Input Data: 5000 files (10GB total) Output Data: 60,000 files (60GB total)

> executed on LIGO Data Grid, Open Science Grid and XSEDE

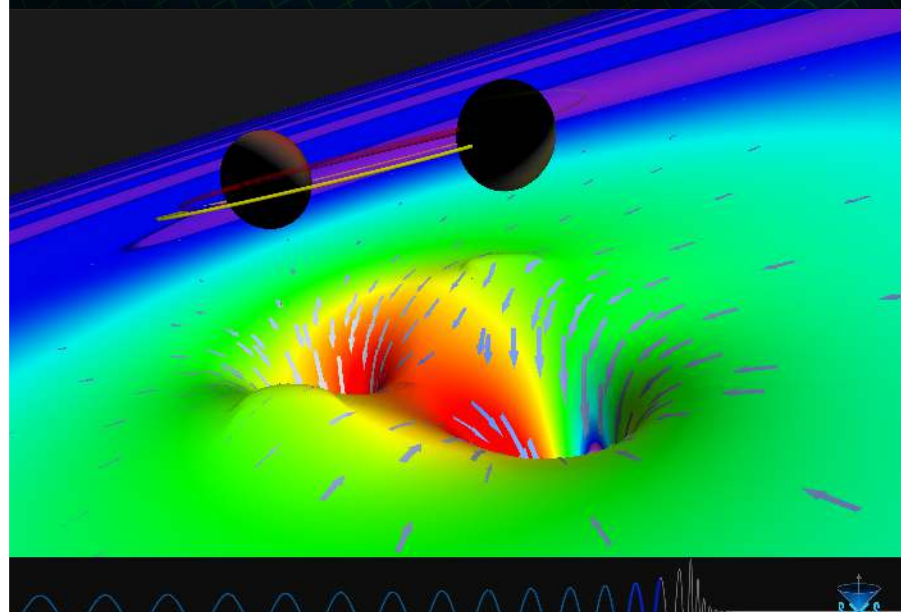

# Advanced LIGO PyCBC Workflow

One of the main pipelines to measure the statistical significance of data needed for discovery

Contains **100's of thousands of jobs** and accesses on order of **terabytes of data**

Uses data from multiple detectors

For the detection, the pipeline was executed on Syracuse and Albert Einstein Institute Hannover

A single run of the binary black hole + binary neutron star search through the O1 data (about 3 calendar months of data with 50% duty cycle) requires a **workflow** with **194,364 jobs**

Generating the final O1 results with all the review required for the first discovery took about **20 million core hours**

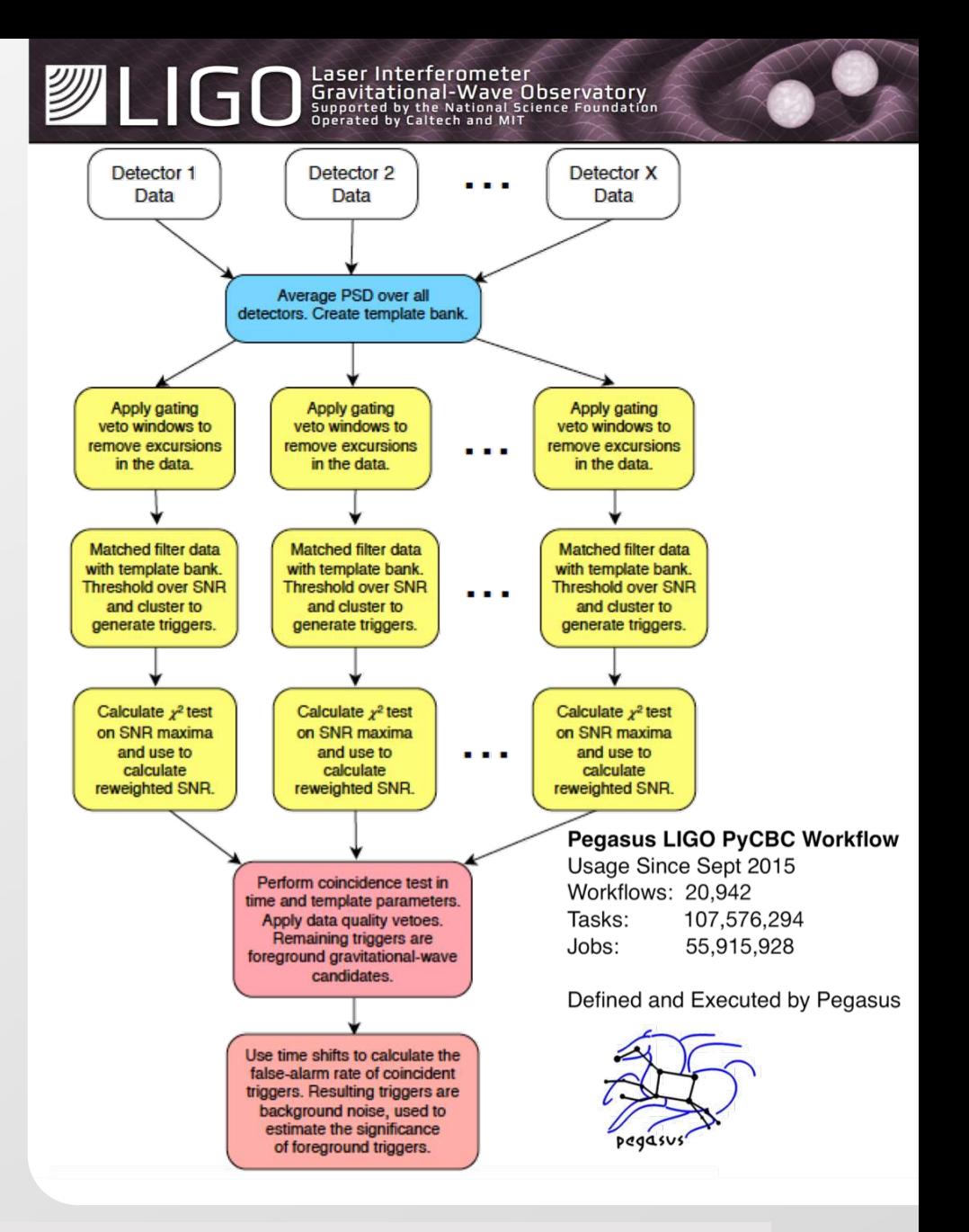

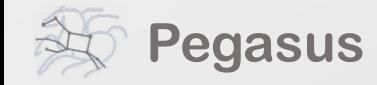

6 **PyCBC Papers:** An improved pipeline to search for gravitational waves from compact binary coalescence. *Samantha Usman, Duncan Brown et al.*

The PyCBC search for gravitational waves from compact binary coalescence, *Samantha Usman et al* (<https://arxiv.org/abs/1508.02357> ) **6** 

**PyCBC Detection GW150914:** First results from the search for binary black hole coalescence with Advanced LIGO. *B. P. Abbott et al.* 

## **Southern California Earthquake Center's CyberShake**

Builders ask seismologists: What will the peak ground motion be at my new building in the next 50 years?

Seismologists answer this question using Probabilistic Seismic Hazard Analysis (PSHA)

CPU jobs (Mesh generation, seismogram synthesis): 1,094,000 node-hours

GPU jobs: 439,000 node-hours

AWP-ODC finite-difference code

5 billion points per volume, 23000 timesteps 200 GPUs for 1 hour

**Titan:**

421,000 CPU node-hours, 110,000 GPU node-hours **Blue Waters:**

673,000 CPU node-hours, 329,000 GPU node-hours

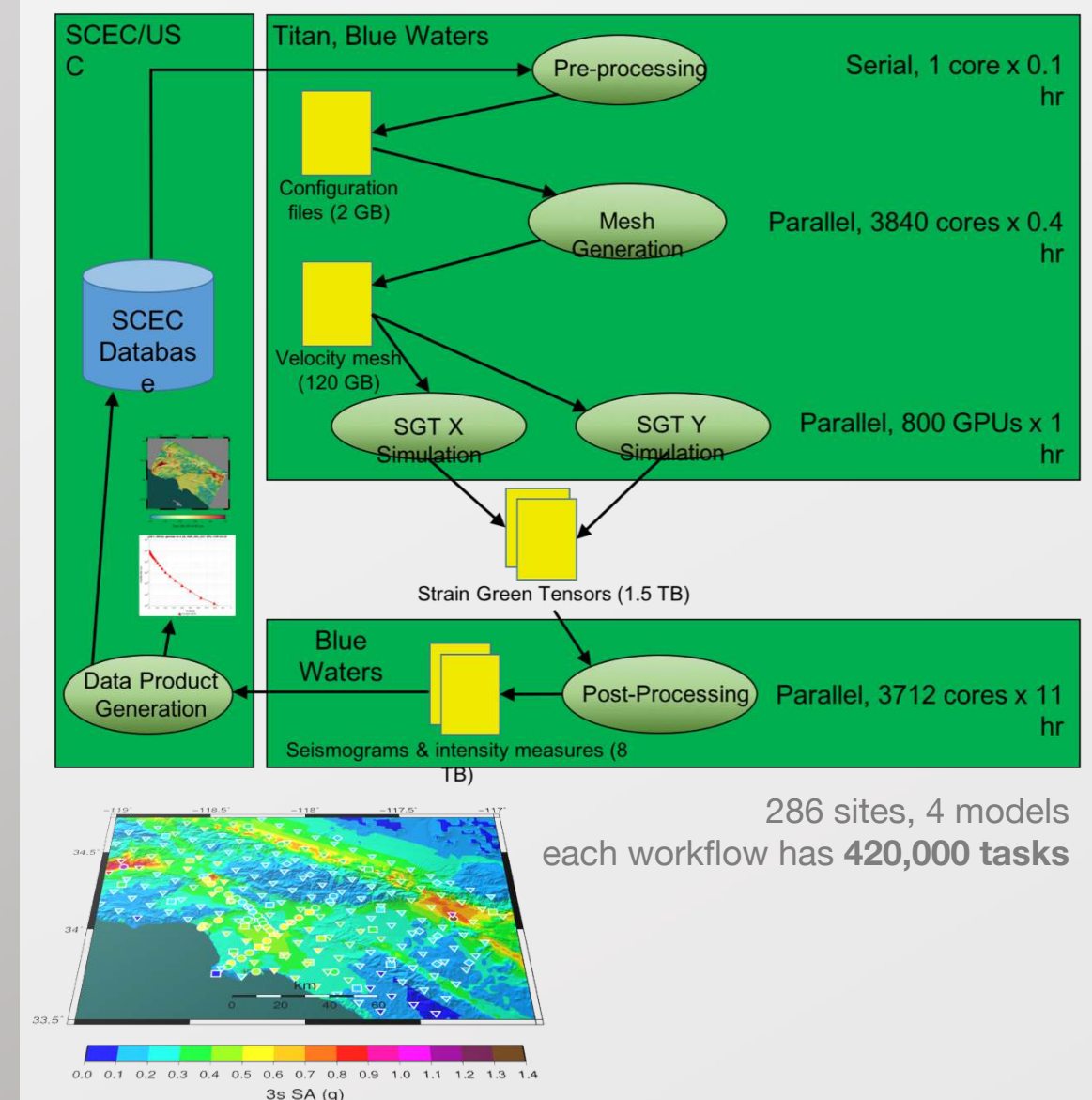

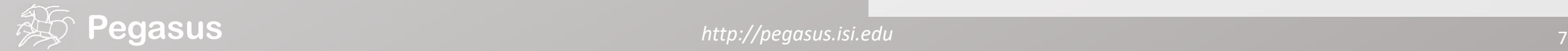

## Impact on DOE Science

Enabled cutting-edge domain science (e.g., drug delivery) through collaboration with scientists at the DoE **Spallation Neutron Source (SNS)** facility

A Pegasus workflow was developed that confirmed that *nanodiamonds* can enhance the dynamics of tRNA

It compared SNS neutron scattering data with MD simulations by calculating the epsilon that best matches experimental data

Ran on a Cray XE6 at NERSC using 400,000 CPU hours, and generated 3TB of data.

**LOAK RIDGE** 

#### Visit ORNL News Events Careers Find People Retirees & Staff Index

ABOUT US \* USER FACILITIES \* SCIENCE AND DISCOVERY \* OUR PEOPLE -

Home | News | Diamonds that deliver

#### Diamonds that deliver

Water is seen as small red and white molecules on large nanodiamond spheres. The colored tRNA can be seen on the nanodiamond surface. (Image Credit: Michael Mattheson, OLCF, ORNL)

Neutrons, simulation analysis of tRNA-nanodiamond combo could transform drug delivery design principles

**Related Topics: Advanced Material: Neutron Science** 

Search ORNL sites

 $\alpha$ 

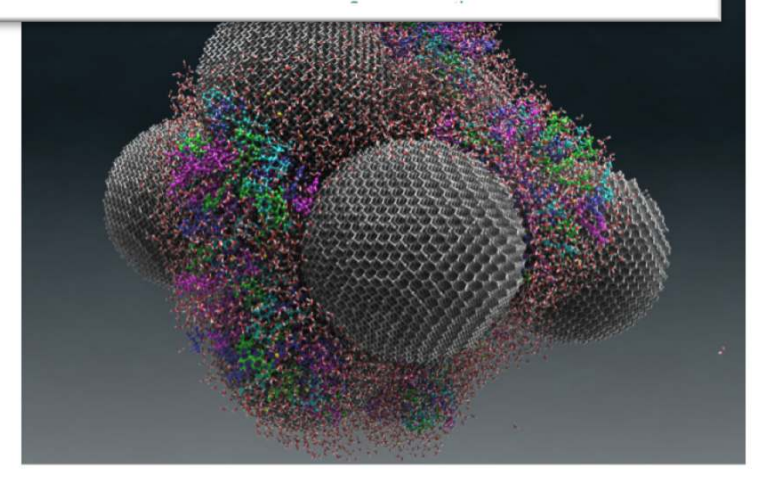

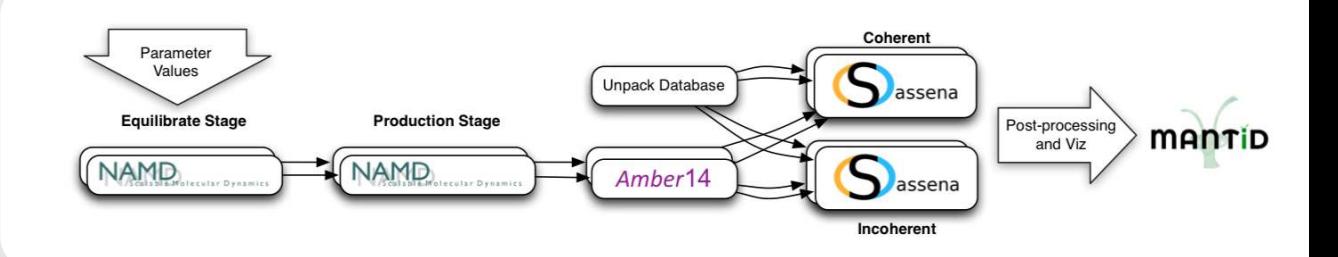

*An automated analysis workflow for optimization of force-field parameters using neutron scattering data. V. E. Lynch, J. M. Borreguero, D. Bhowmik, P. Ganesh, B. G. Sumpter, T. E. Proffen, M. Goswami, Journal of Computational Physics, July 2017.*

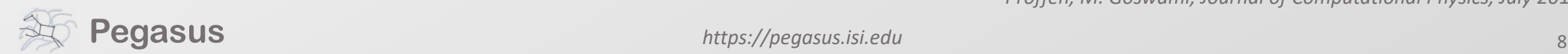

# Soybean Workflow

TACC Wrangler as Execution Environment

Flash Based Shared Storage

Switched to glideins (pilot jobs) - Brings in remote compute nodes and joins them to the HTCondor pool on the submit host - Workflow runs at a finer granularity

Works well on Wrangler due to more cores and memory per node (48 cores, 128 GB RAM)

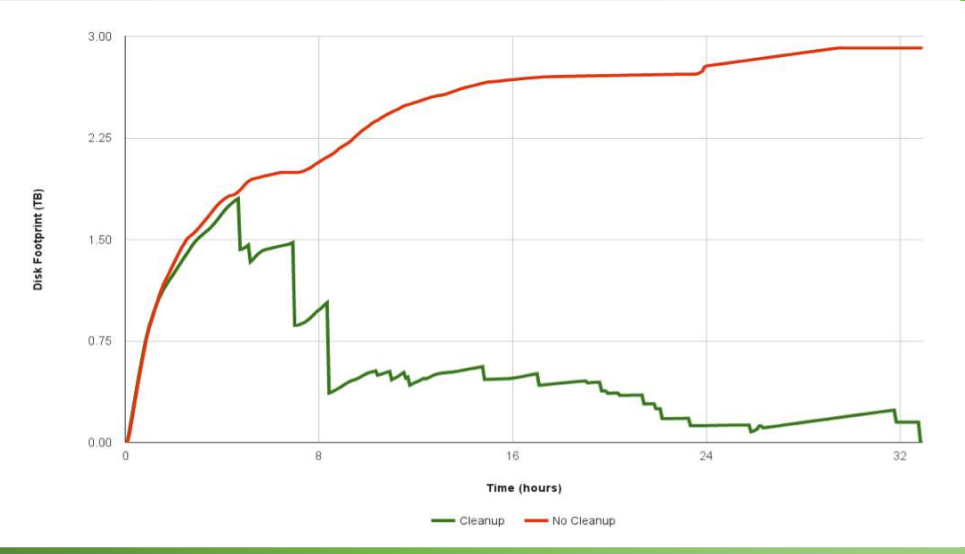

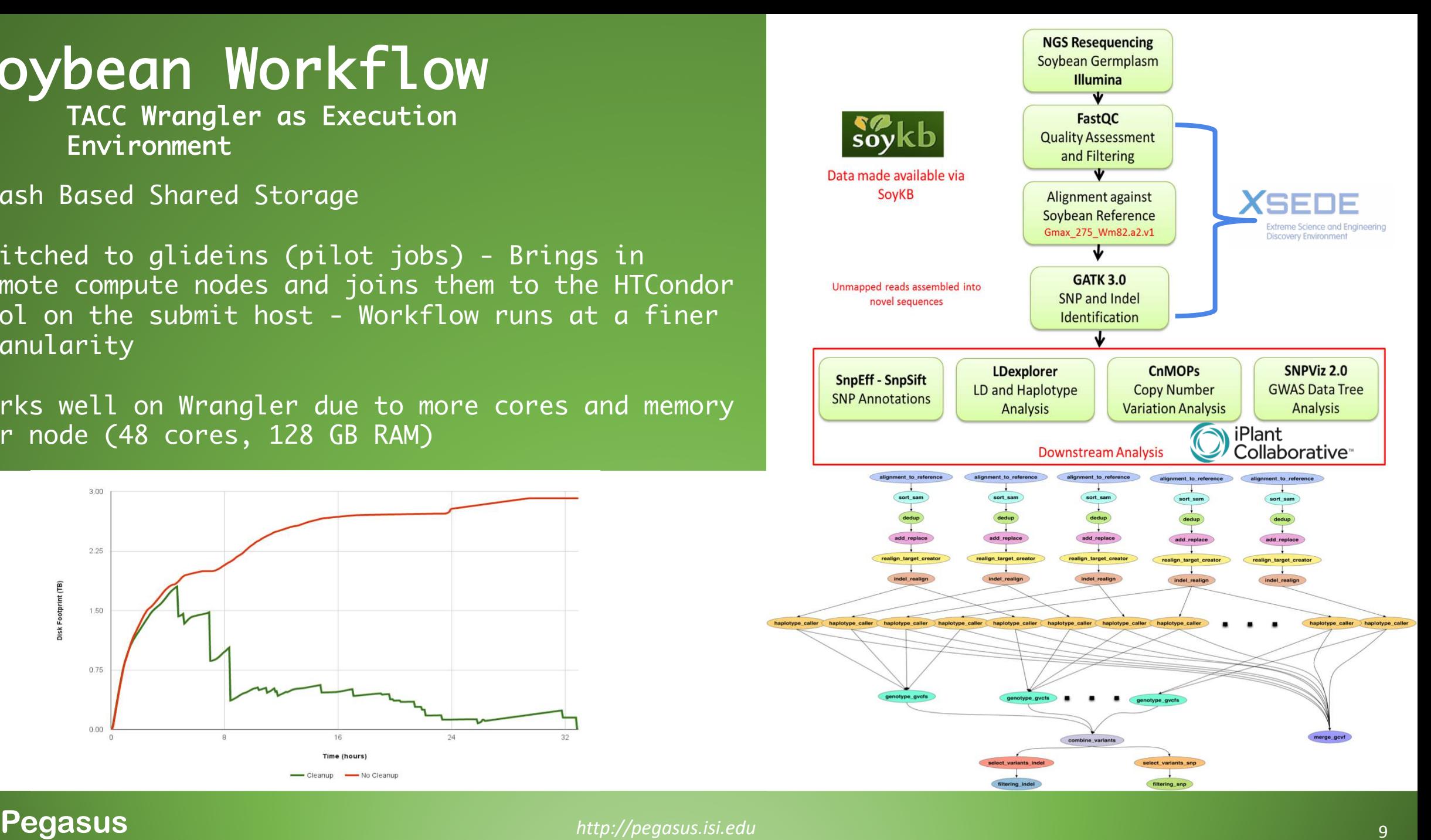

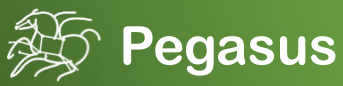

# Basic concepts…

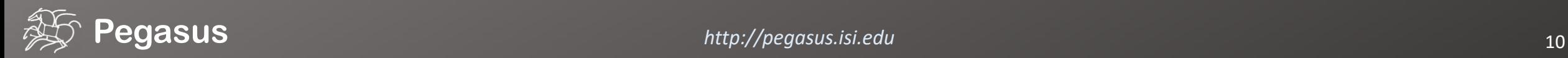

## **Key Pegasus Concepts**

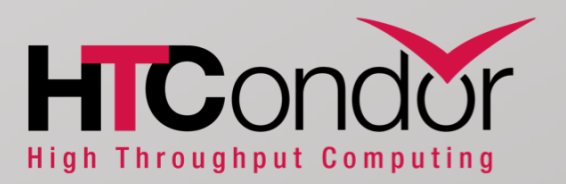

## Pegasus WMS == Pegasus planner (mapper) + DAGMan workflow engine + HTCondor scheduler/broker

Pegasus maps workflows to infrastructure DAGMan manages dependencies and reliability HTCondor is used as a broker to interface with different schedulers

## Workflows are DAGs

Nodes: jobs, edges: dependencies No while loops, no conditional branches Jobs are standalone executables

Planning occurs ahead of execution

## Planning converts an abstract workflow into a concrete, executable workflow Planner is like a compiler

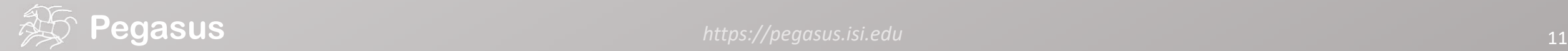

# DAG in XML

#### Portable Description

Users do not worry about low level execution details

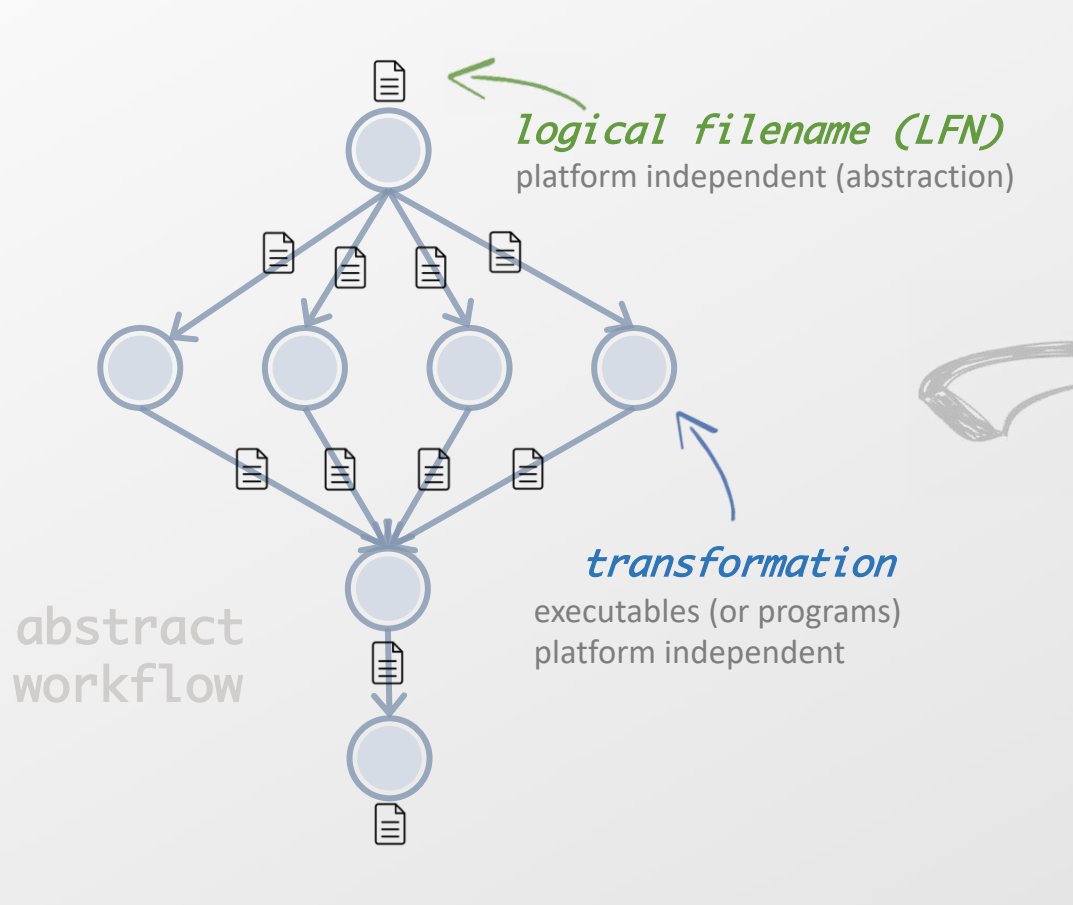

stage-in job

Transfers the workflow input data

cleanup job

Removes unused data

stage-out job Transfers the workflow output data

registration job Registers the workflow output data

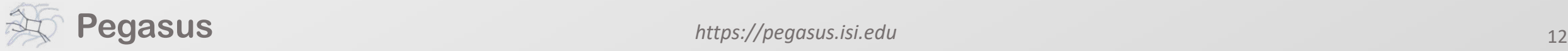

executable

workflow

## Pegasus also provides tools to generate the abstract workflow

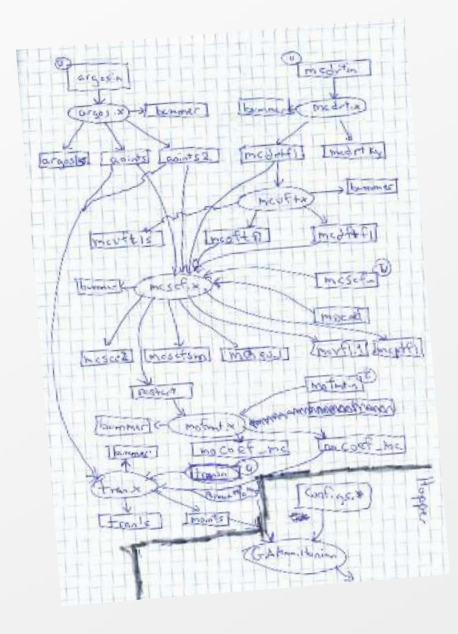

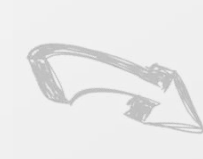

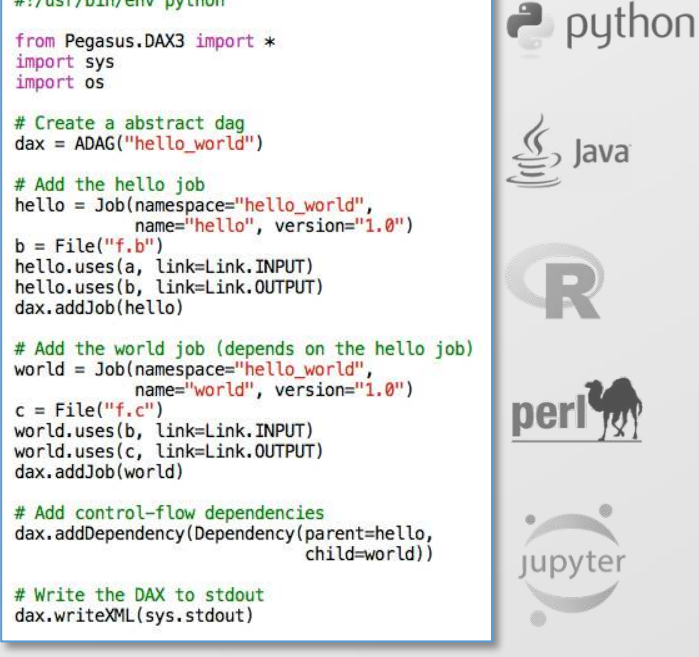

 $#$ llucclhinlanu nuthan

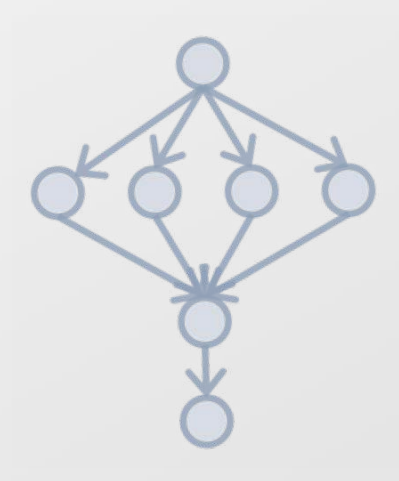

#### <?xml version="1.0" encoding="UTF-8"?>

<!-- generator: python --><br><adag xmlns="http://pegasus.isi.edu/schema/DAX" version="3.4" name="hello\_world">

 $\leq$  -- describe the jobs making up the hello world pipeline  $\rightarrow$ <job id="ID0000001" namespace="hello\_world" name="hello" version="1.0">

<uses name="f.b" link="output"/><br><uses name="f.a" link="input"/>  $\frac{2}{100}$ 

<job id="ID0000002" namespace="hello\_world" name="world" version="1.0">

<uses name="f.b" link="input"/> <uses name="f.c" link="output"/>  $\frac{2}{100}$ 

<!-- describe the edges in the DAG --> <child ref="ID0000002"> <parent ref="ID0000001"/>  $\le$ /child>  $\leq$ /adag>

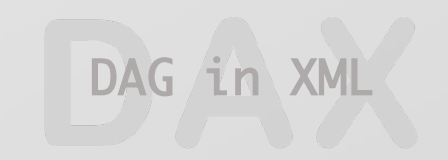

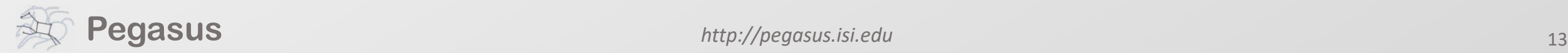

## An example Split Workflow

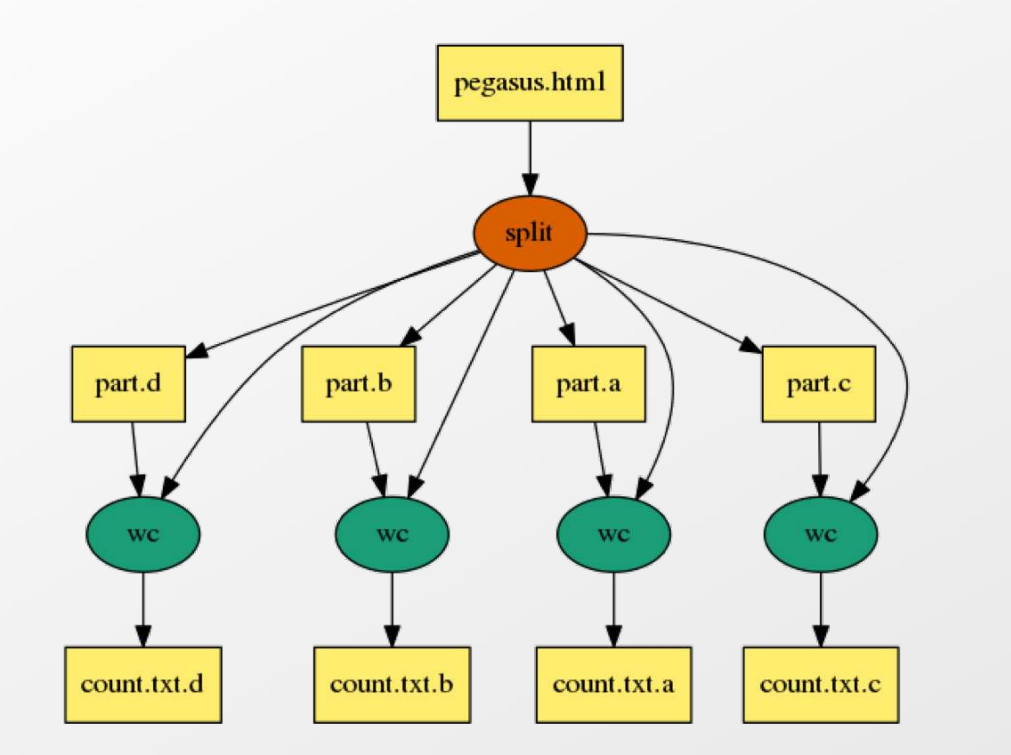

Visualization Tools: pegasus-graphviz pegasus-plots

[https://pegasus.isi.edu/documentation/tutorial\\_submitting\\_wf.php](https://pegasus.isi.edu/documentation/tutorial_submitting_wf.php)

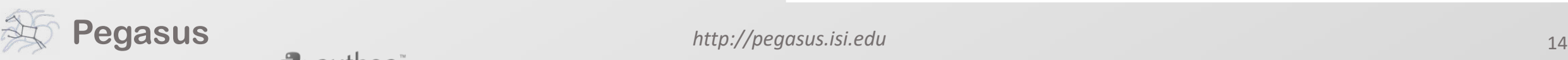

#### #!/usr/bin/env python

import os, pwd, sys, time from Pegasus.DAX3 import \*

```
# Create an abstract dag
dax = ADAG('split")
```
webpage = File("pegasus.html")

 $#$  the split job that splits the webpage into smaller chunks split = Job("split") split.addArguments("-l","100","-a","1",webpage,"part.") split.uses(webpage, link=Link.INPUT)  $#$  associate the label with the job. all jobs with same label # are run with PMC when doing job clustering split.addProfile( Profile("pegasus","label","p1")) dax.addJob(split)

# we do a parmeter sweep on the first 4 chunks created for c in "abcd":  $part = File("part.*s" % c)$ split.uses(part, link=Link.OUTPUT, transfer=False, register=False) count = File("count.txt.%s" % c)  $wc = Job('wc")$ wc.addProfile( Profile("pegasus","label","p1")) wc.addArguments("-l",part) wc.setStdout(count) wc.uses(part, link=Link.INPUT) wc.uses(count, link=Link.OUTPUT, transfer=True, register=True) dax.addJob(wc)

```
#adding dependency
dax.depends(wc, split)
```

```
f = \text{open}(\sqrt[n]{\text{split.}}\text{dax}^n, \sqrt[n]{w^n})dax.writeXML(f)
f.close()
```
## Running Pegasus workflows with Jupyter

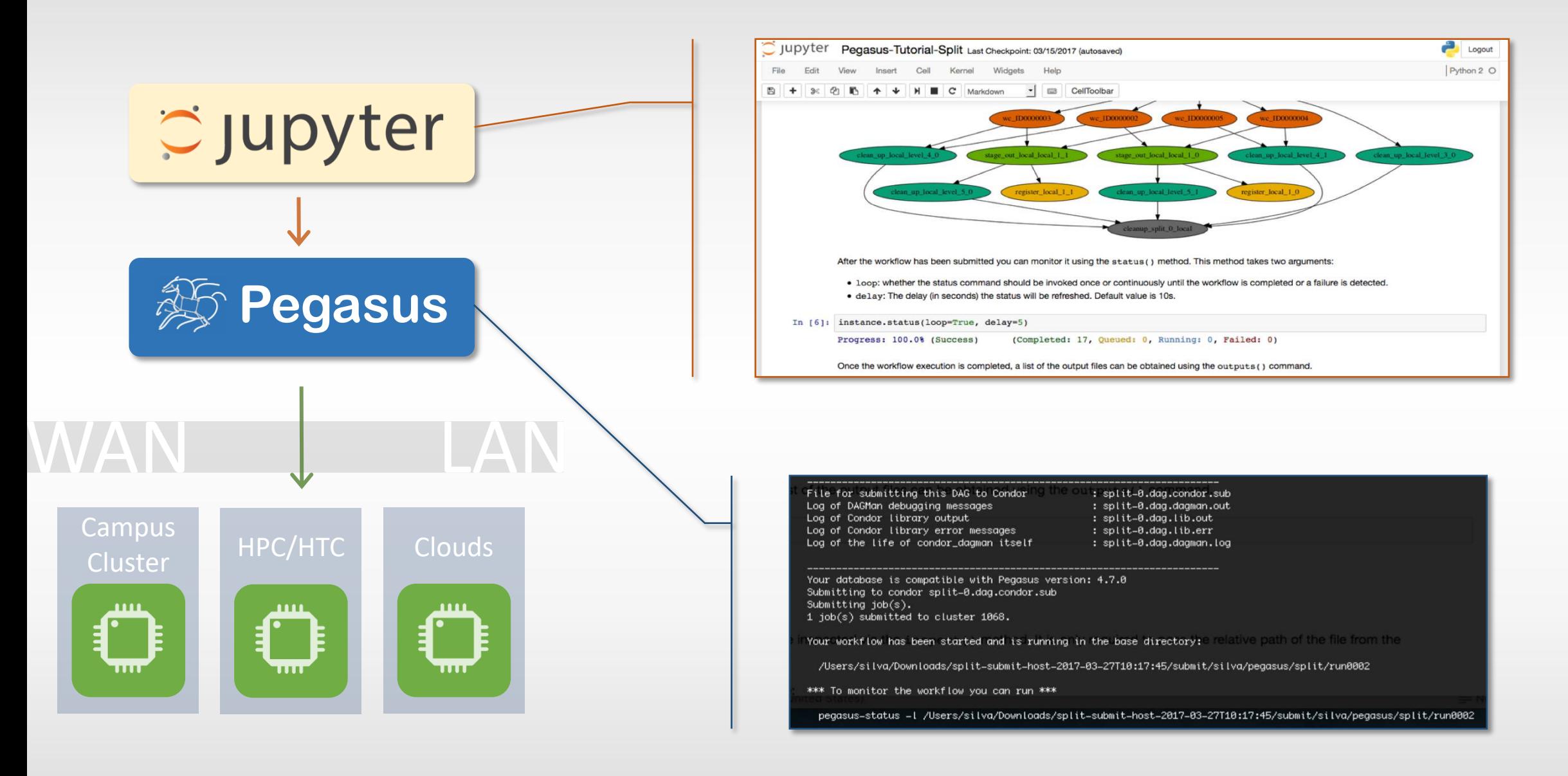

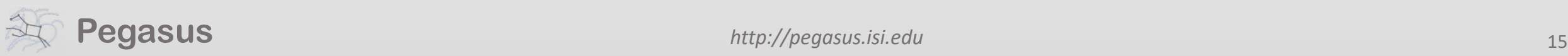

## Pegasus-Jupyter Python API

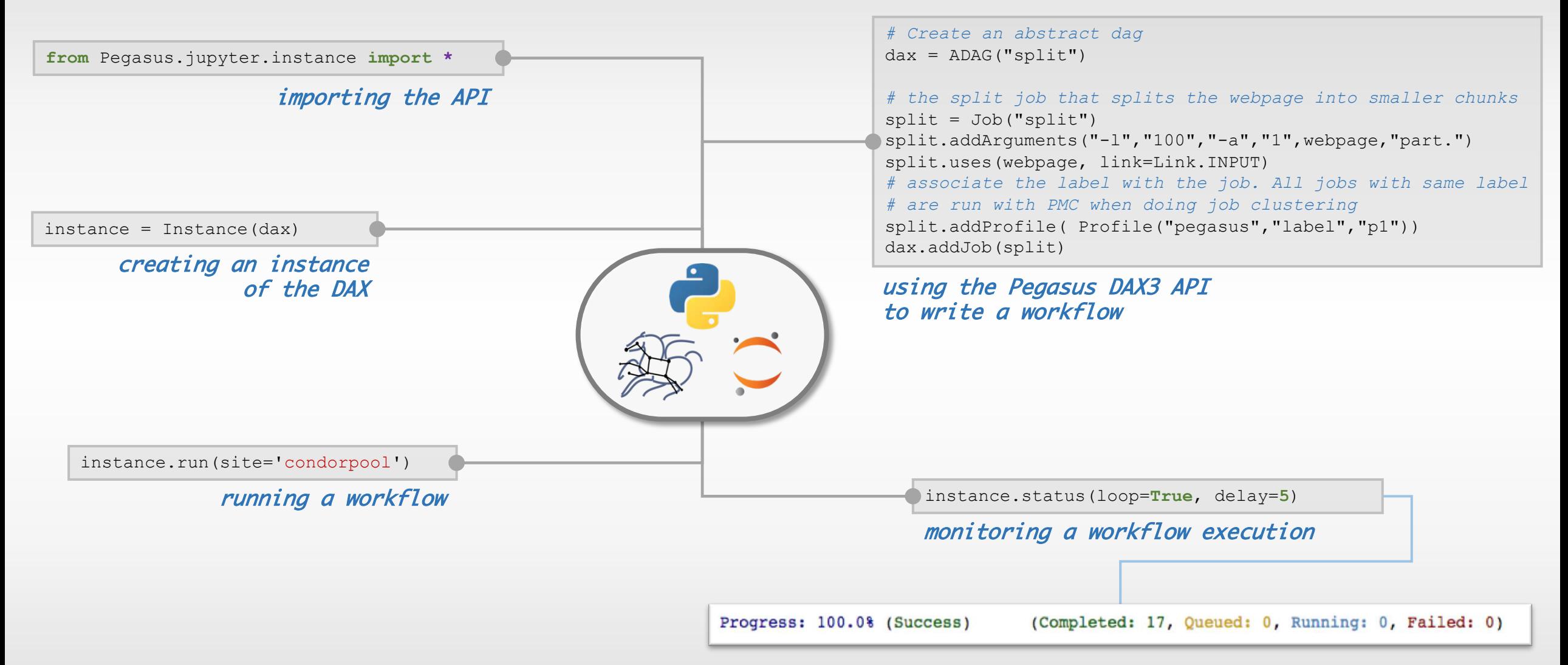

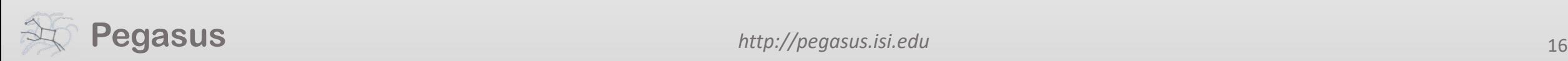

Support for Docker Singularity – Widely supported on OSG Pegasus Container Support

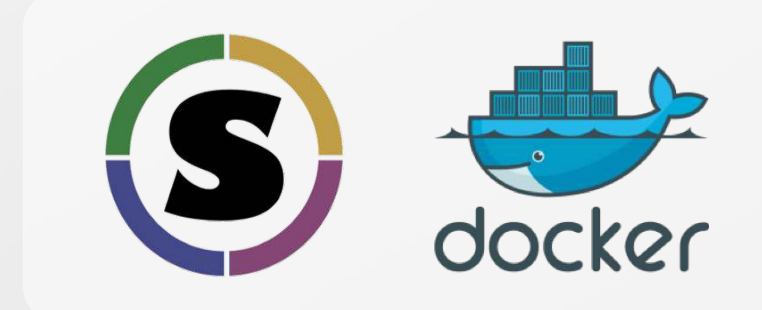

Users can refer to containers in the Transformation Catalog with their executable preinstalled.

Users can refer to a container they want to use. However, they let Pegasus stage their executable to the node.

Useful if you want to use a site recommended/standard container image.

Users are using generic image with executable staging.

#### Future Plans

Users can specify an image buildfile for their jobs.

*Pegasus will build the Docker image as separate jobs in the executable workflow, export them at tar file and ship them around* (planned for 4.8.X)

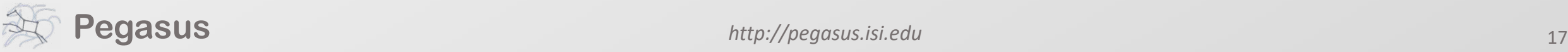

## Data Management for Containers

- Users can refer to container images as
	- Docker or Singularity Hub URL's
	- Docker Image exported as a TAR file and available at a server , just like any other input dataset.
- We want to avoid hitting Docker/Singularity Hub repeatedly for large workflows
	- Extend pegasus-transfer to pull image from Docker Hub and then export it as tar file, that can be shipped around in the workflow.
- Ensure pegasus worker package gets installed at runtime inside the user container.

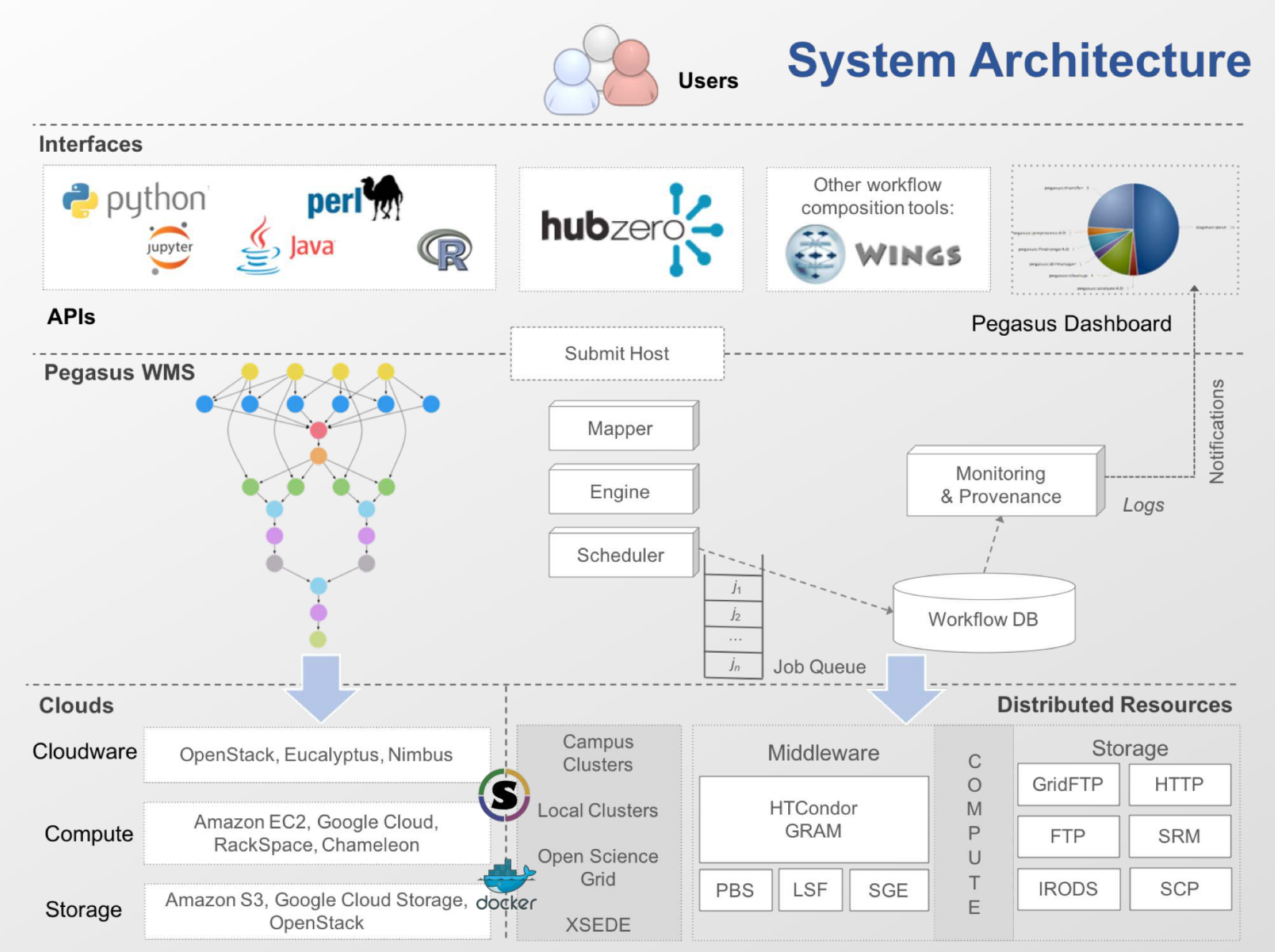

#### **Pegasus** 19

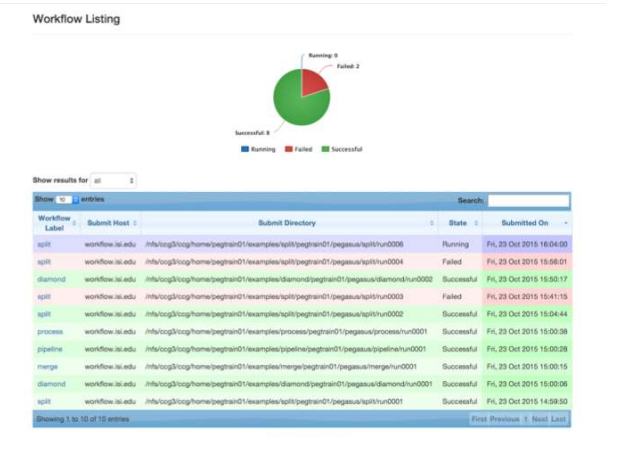

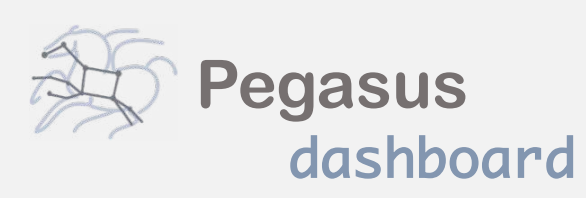

web interface for monitoring and debugging workflows

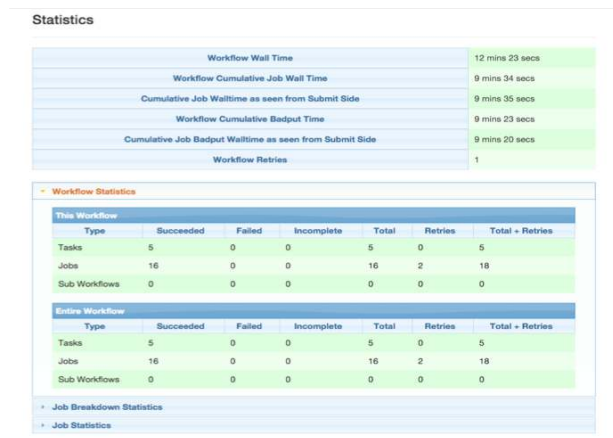

Real-time monitoring of workflow executions. It shows the status of the workflows and jobs, job characteristics, statistics and performance metrics. Provenance data is stored into a relational database.

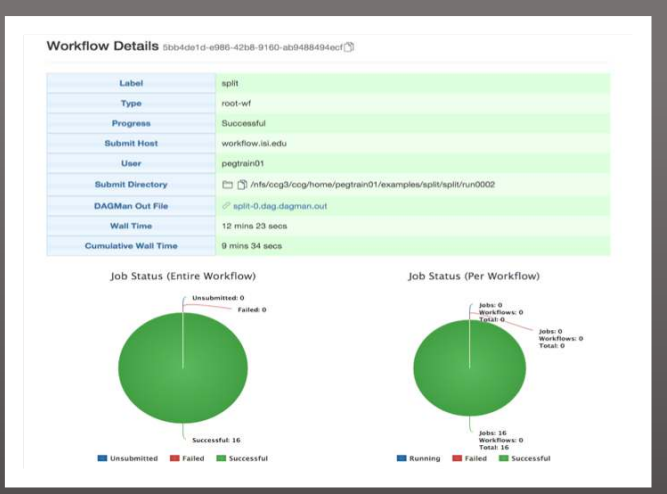

Real-time Monitoring Reporting Debugging Troubleshooting RESTful API

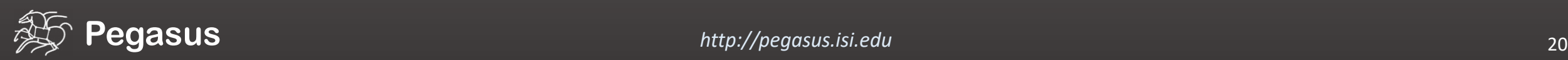

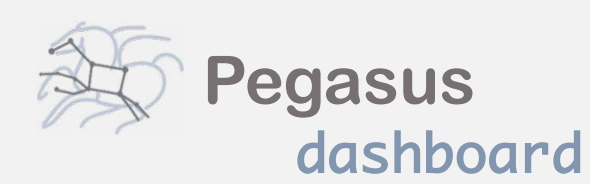

web interface for monitoring and debugging workflows

Real-time monitoring of workflow executions. It shows the status of the workflows and jobs, job characteristics, statistics and performance metrics. Provenance data is stored into a relational database.

Workflow Details 5bb4de1d-e986-42b8-9160-ab9488494ecf

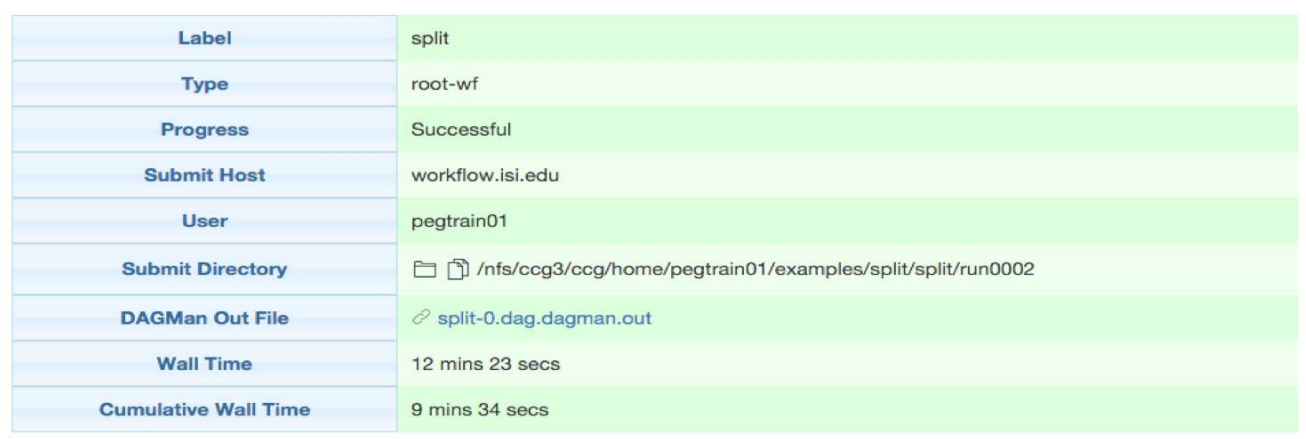

#### Job Status (Entire Workflow)

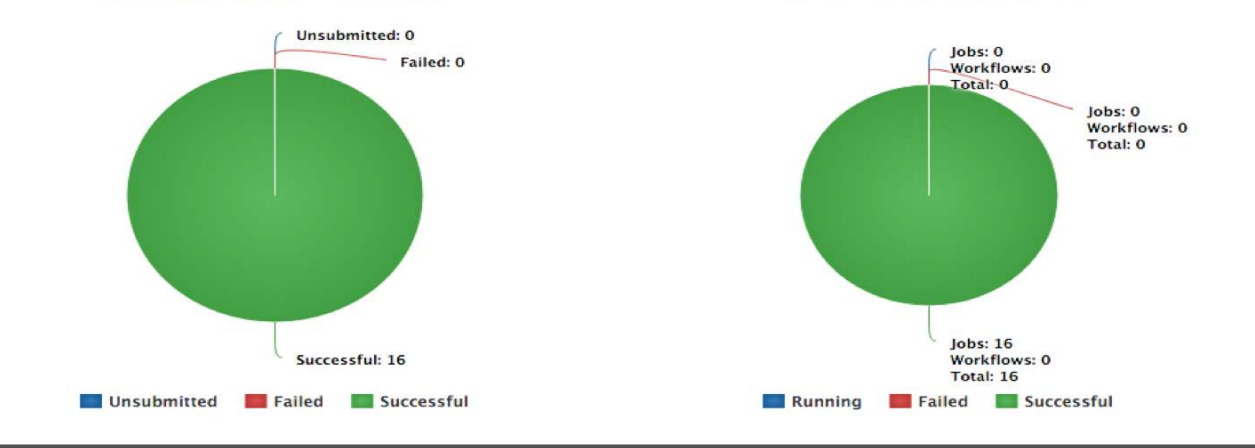

Job Status (Per Workflow)

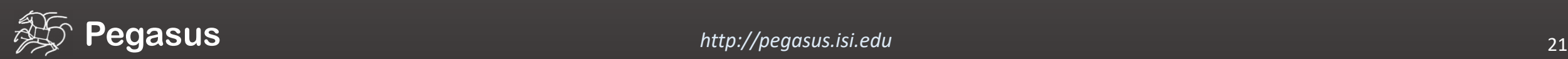

## command-line…

#### \$ **pegasus-status pegasus/examples/split/run0001**

STAT IN\_STATE JOB Run 00:39 split-0 (/home/pegasus/examples/split/run0001) Idle 00:03 -split\_ID0000001 Summary: 2 Condor jobs total (I:1 R:1)

UNRDY READY PRE IN\_Q POST DONE FAIL %DONE STATE DAGNAME 14 0 0 1 0 2 0 11.8 Running \*split-0.dag \$ **pegasus-analyzer pegasus/examples/split/run0001** pegasus-analyzer: initializing...

\*\*\*\*\*\*\*\*\*\*\*\*\*\*\*\*\*\*\*\*\*\*\*\*\*\*\*\*Summary\*\*\*\*\*\*\*\*\*\*\*\*\*\*\*\*\*\*\*\*\*\*\*\*\*\*\*

Total jobs : 7 (100.00%)  $jobs$  succeeded : 7  $(100.00\%)$  $jobs$  failed :  $0$   $(0.00\%)$ jobs unsubmitted : 0 (0.00%)

#### **\$ pegasus-statistics –s all pegasus/examples/split/run0001**

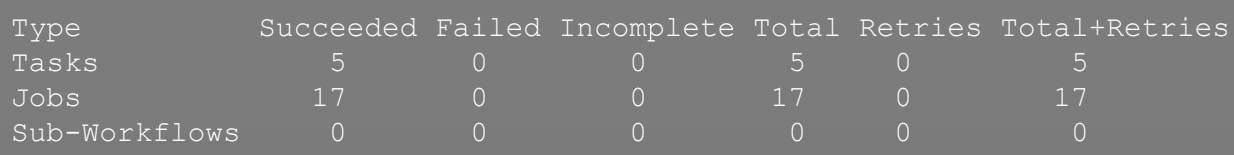

Workflow wall time : 2 mins, 6 secs Workflow cumulative job wall time : 38 secs Cumulative job wall time as seen from submit side : 42 secs Workflow cumulative job badput wall time : Cumulative job badput wall time as seen from submit side :

Provenance data can be summarized pegasus-statistics

or used for debugging pegasus-analyzer

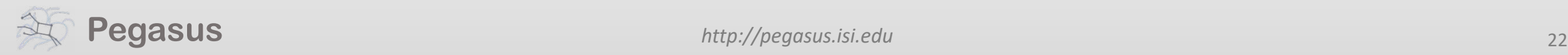

**>\_**

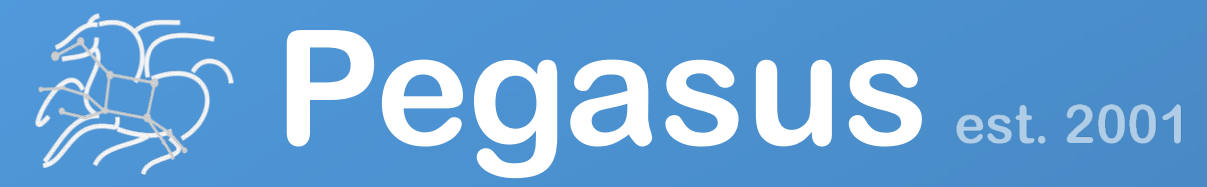

Automate, recover, and debug scientific computations.

# **Get Started**

#### **Pegasus Online Office Hours HipChat**

https://pegasus.isi.edu/blog/online-pegasus-office-hours/

*Bi-monthly basis on second Friday of the month, where we address user questions and also apprise the community of new developments*

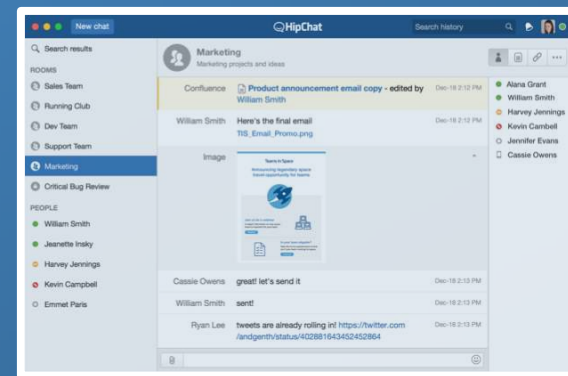

**Pegasus Website** . . . . . . . . . . . . . . . . . http://pegasus.isi.edu

#### **Users Mailing List** pegasus-users@isi.edu

**Support** pegasus-support@isi.edu

# Understanding Pegasus features…

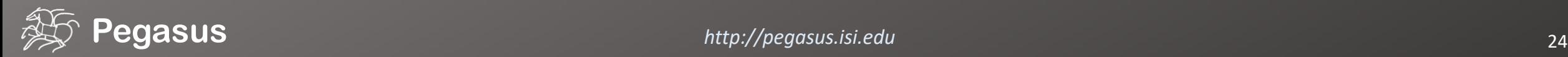

## So, what information does Pegasus need?

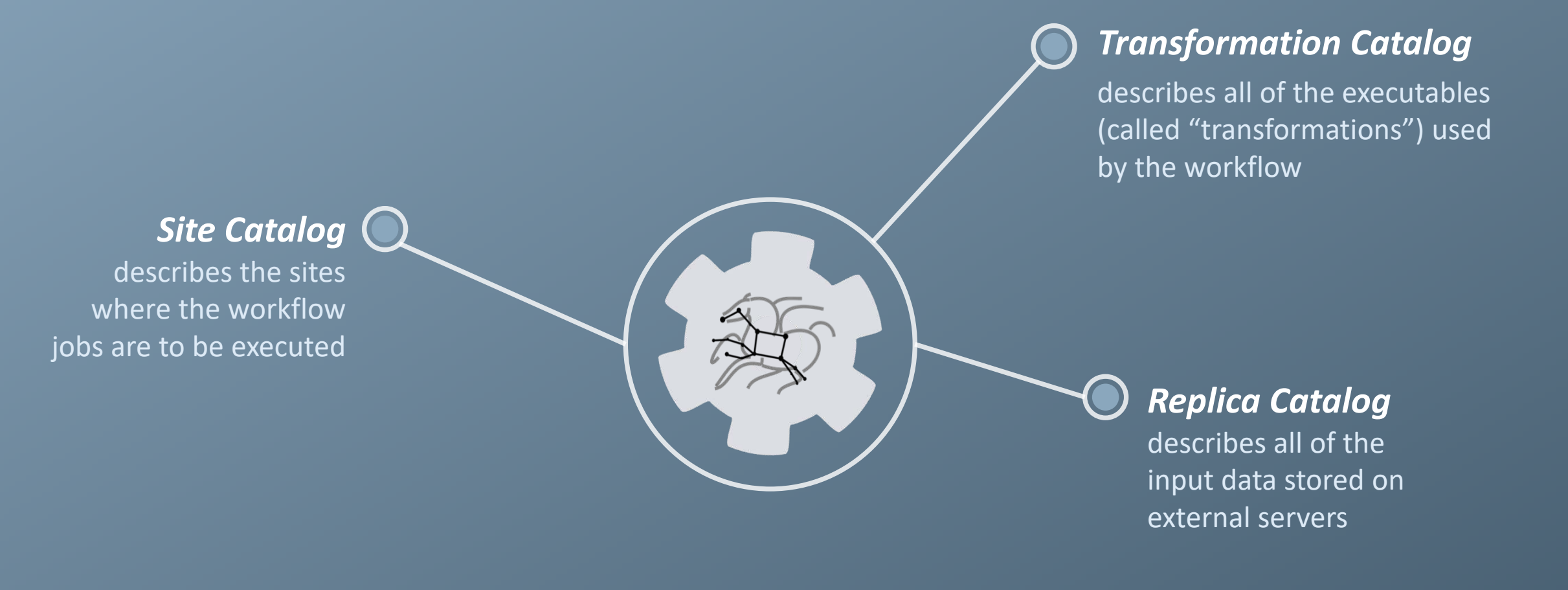

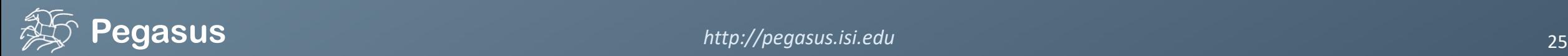

## How does Pegasus decide where to execute?

site catalog

transformation catalog

replica catalog

#### site description

describes the compute resources

scratch

tells where temporary data is stored

storage

tells where output data is stored

profiles

key-pair values associated per job level

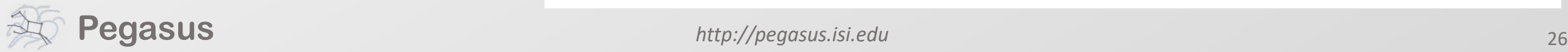

 $\langle$  -- The local site contains information about the submit host -->  $\leq$  -- The arch and os keywords are used to match binaries in the --> <!-- transformation catalog --> <site handle="local" arch="x86\_64" os="LINUX">

**<!-- These are the paths on the submit host were Pegasus stores data --> <!-- Scratch is where temporary files go -->** <directory type="shared-scratch" path="/home/tutorial/run"> <file-server operation="all" url="file:///home/tutorial/run"/> </directory>

**<!-- Storage is where pegasus stores output files -->** <directory type="local-storage" path="/home/tutorial/outputs"> <file-server operation="all" url="file:///home/tutorial/outputs"/> </directory>

**<!-- This profile tells Pegasus where to find the user's private key --> <!-- for SCP transfers -->** <profile namespace="env" key="SSH\_PRIVATE\_KEY"> /home/tutorial/.ssh/id\_rsa </profile>

</site>

## How does it know where the executables are or which ones to use?

## site catalog transformation catalog

replica catalog

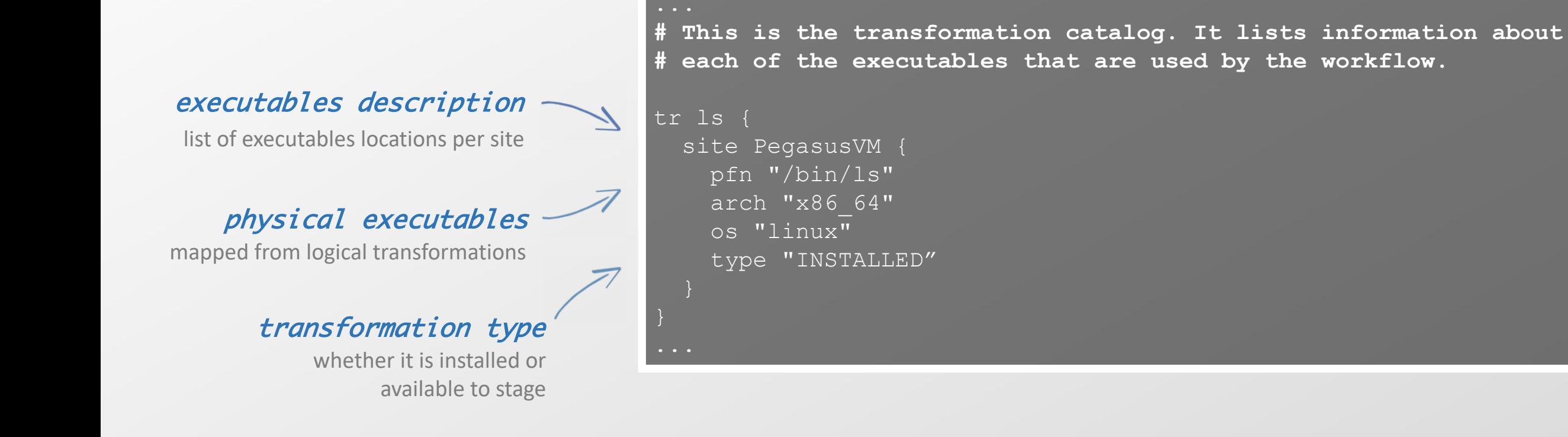

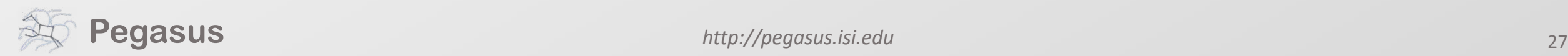

## What if data is not local to the submit host?

site catalog transformation catalog replica catalog

logical filename abstract data name physical filename **#** This is the replica catalog. It lists information about each of the # input files used by the workflow. You can use this to specify locations to input files present on external servers. # The format is: # LFN PFN site="SITE" f.a file:///home/tutorial/examples/diamond/input/f.a site="local" site name in which site the file is available data physical location on site different transfer protocols can be used (e.g., scp, http, ftp, gridFTP, etc.)

## Replica catalog multiple sources

site catalog

transformation catalog

replica catalog

#### pegasus.conf

# Add Replica selection options so that it will try URLs first, then # XrootD for OSG, then gridftp, then anything else pegasus.selector.replica=Regex pegasus.selector.replica.regex.rank.1=file:///cvmfs/.\* pegasus.selector.replica.regex.rank.2=file://.\* pegasus.selector.replica.regex.rank.3=root://.\* pegasus.selector.replica.regex.rank.4=gridftp://.\* pegasus.selector.replica.regex.rank.5=.\\*

#### rc.data

**#** This is the replica catalog. It lists information about each of the # input files used by the workflow. You can use this to specify locations # to input files present on external servers. The format is: # LFN PFN site="SITE" f.a file:///cvmfs/oasis.opensciencegrid.org/diamond/input/f.a site="cvmfs" f.a file:///local-storage/diamond/input/f.a site="prestaged"

f.a gridftp://storage.mysite/edu/examples/diamond/input/f.a site="storage"

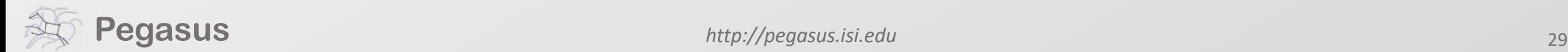

## Data Staging Configurations

```
HTCondor I/O (HTCondor pools, OSG, …)
   Worker nodes do not share a file system
   Data is pulled from / pushed to the submit host via HTCondor file transfers
   Staging site is the submit host
```
Non-shared File System (clouds, OSG, …) Worker nodes do not share a file system Data is pulled / pushed from a staging site, possibly not co-located with the computation

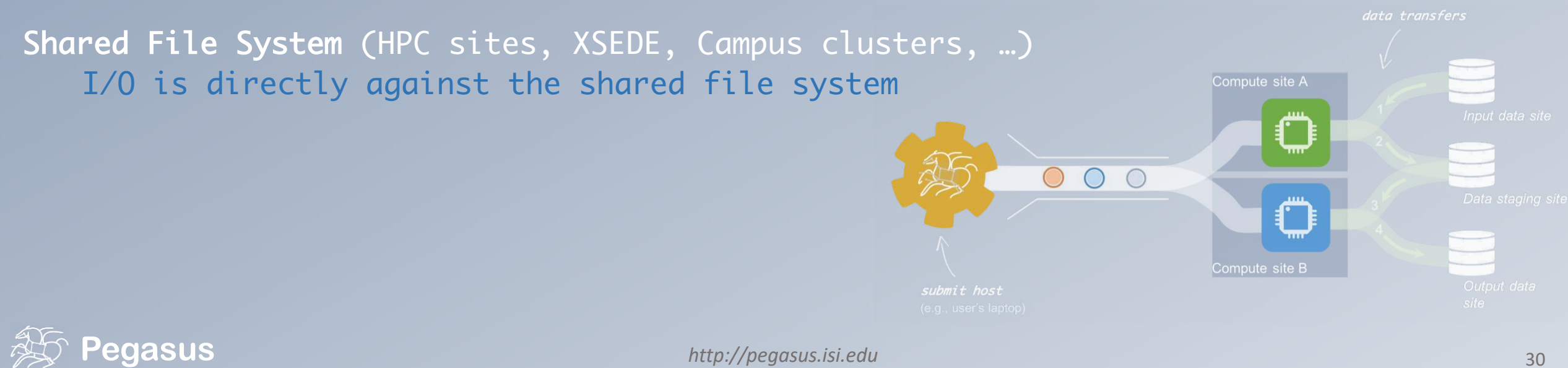

# **High Performance**

There are several possible configurations…

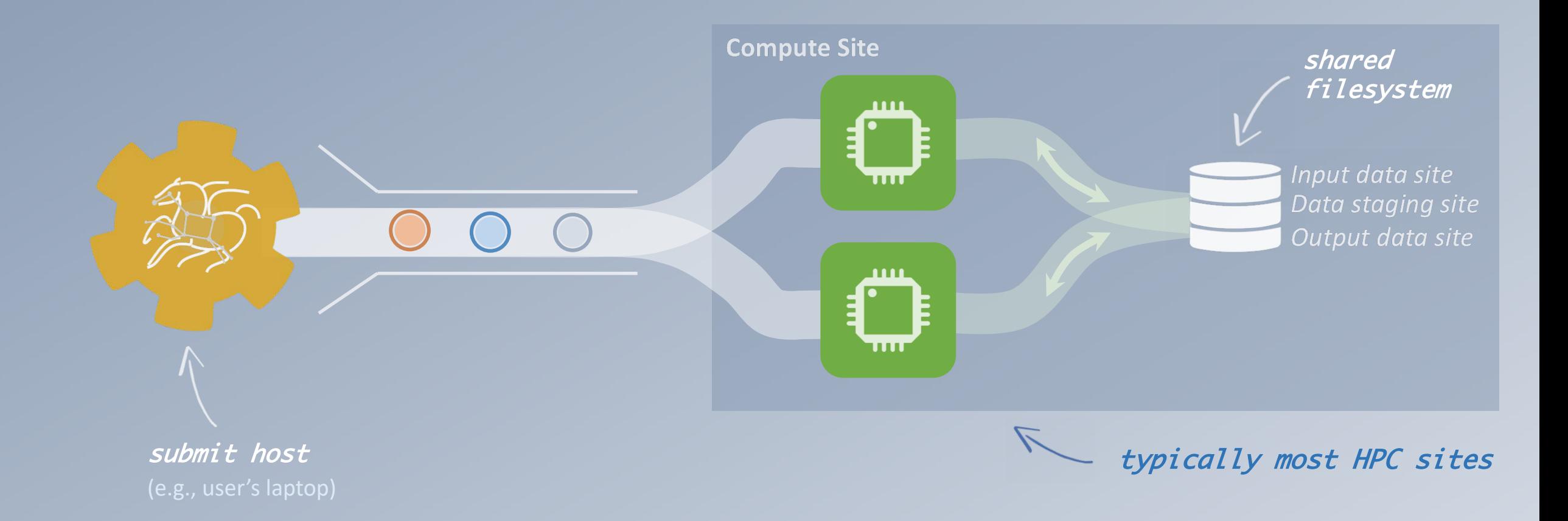

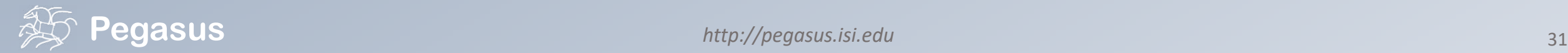

## high-scalable object storages

Google Storage)

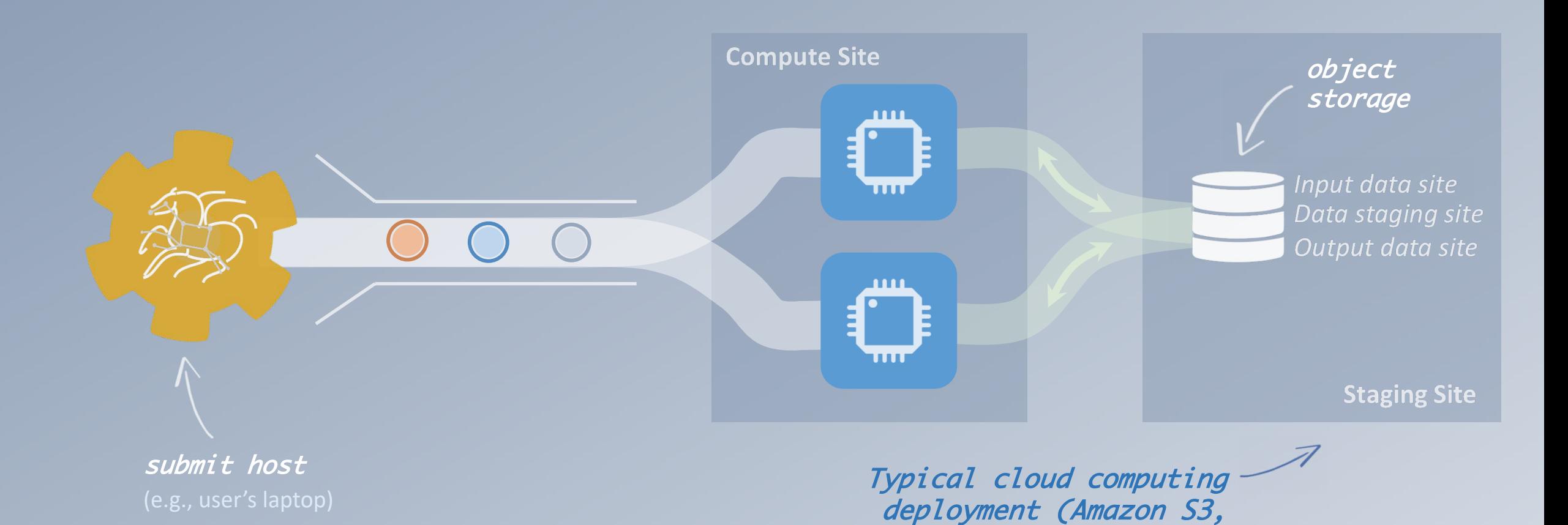

**Pegasus** 32

# **Grid Computing**

## local data management

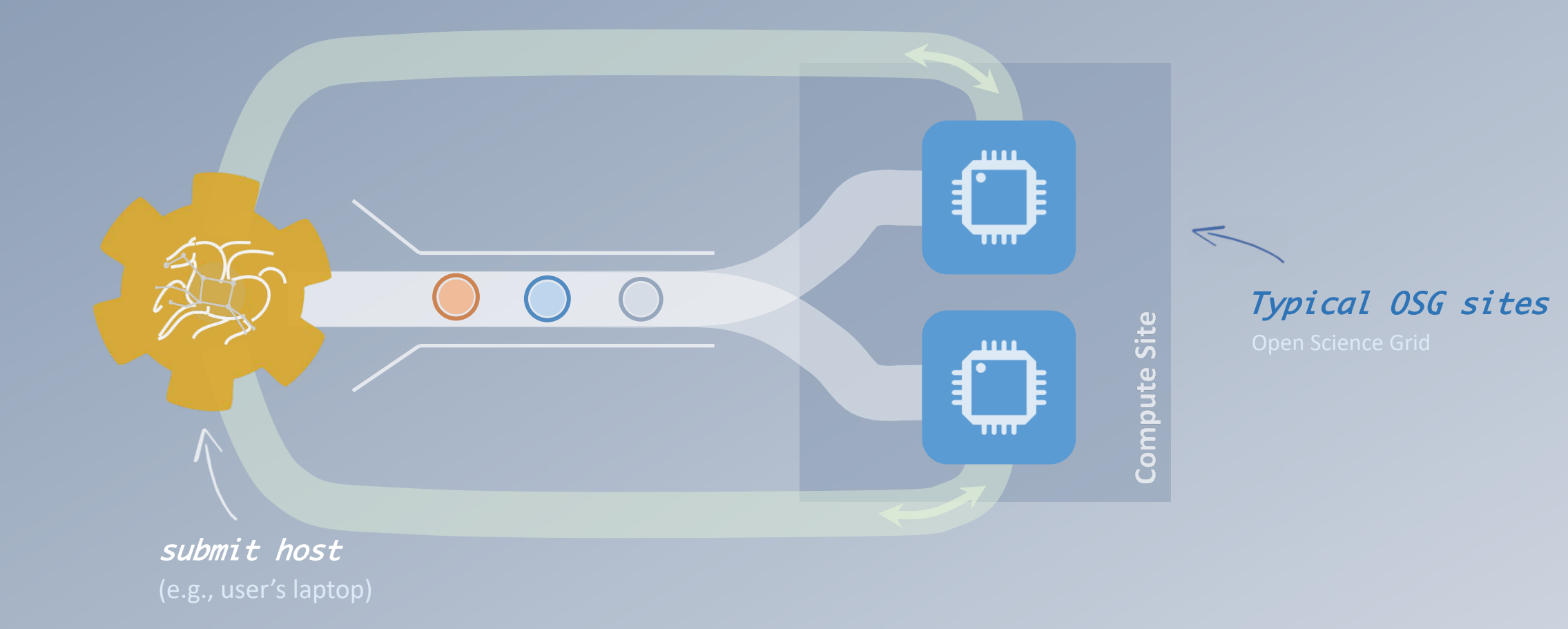

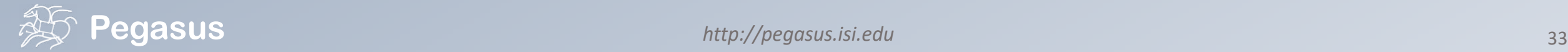

## And yes… you can mix everything!

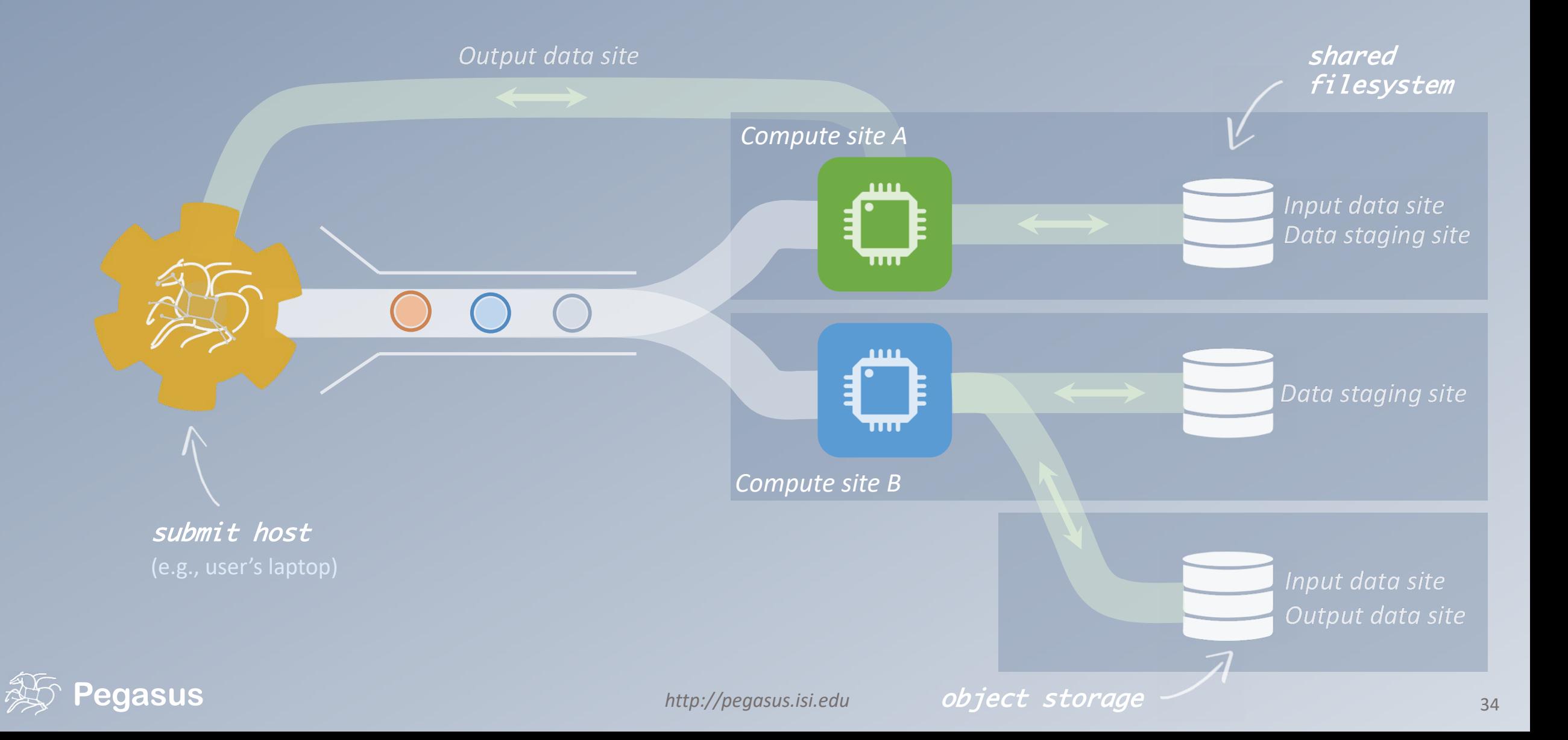

Running workflows on AWS

There are many different ways to set up an execution environment in Amazon EC2

The simplest way is to use a submit machine outside the cloud, and to provision several worker nodes and a file server node in the cloud

- 1. Launch the VM (HTCondor Worker) requires configuration
- 2. The VM will appear as a new compute resource
- 3. Spawn job to the cloud VM
- 4. VMs shutdown itself in the absence of work

#### Guidelines for Tutorial VM:

[https://pegasus.isi.edu/documentation/vm\\_amazon.php](https://pegasus.isi.edu/documentation/vm_amazon.php)

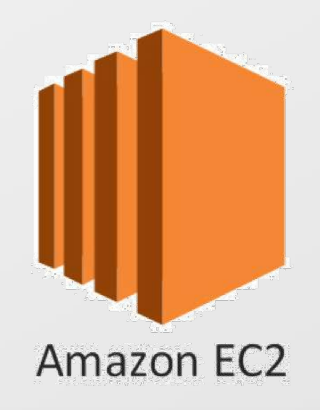

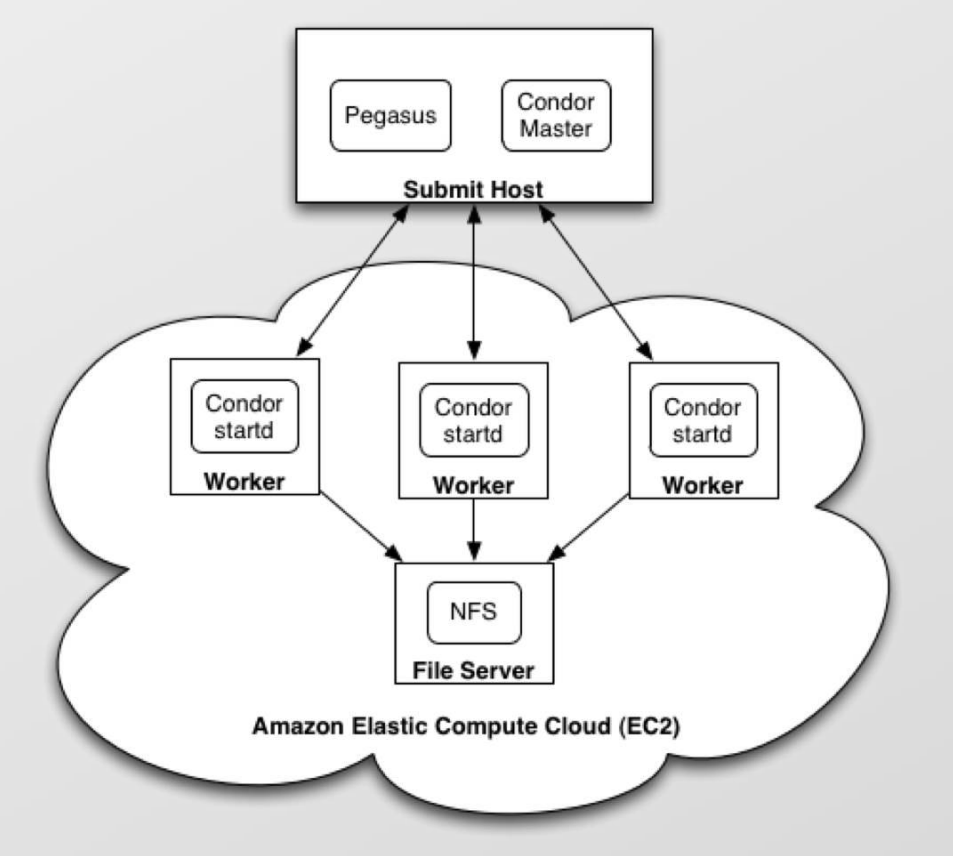

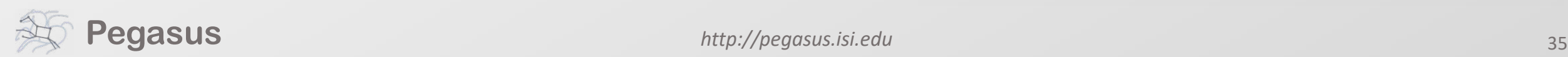

# pegasus-transfer

Pegasus' internal data transfer tool with support for a number of different protocols

Directory creation, file removal If protocol supports, used for cleanup

Two stage transfers

e.g., GridFTP to S3 = GridFTP to local file, local file to S3

Parallel transfers

Automatic retries

#### Credential management

Uses the appropriate credential for each site and each protocol (even 3rd party transfers)

**HTTP SCP** GridFTP Globus Online iRods Amazon S3 Google Storage SRM FDT stashcp cp ln -s

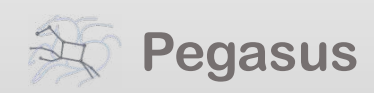

## And if a job fails?

#### *Job Failure Detection*

detects non-zero exit code output parsing for success or failure message exceeded timeout do not produced expected output files

*Job Retry*

helps with transient failures set number of retries per job and run

#### *Checkpoint Files*

job generates checkpoint files staging of checkpoint files is automatic on restarts

#### *Rescue DAGs*

workflow can be restarted from checkpoint file recover from failures with minimal loss

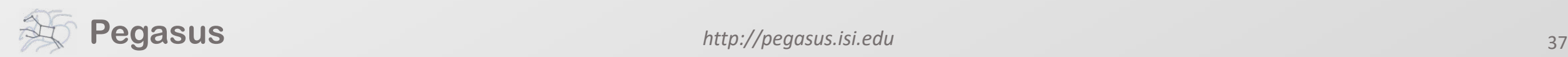

# A few more features…

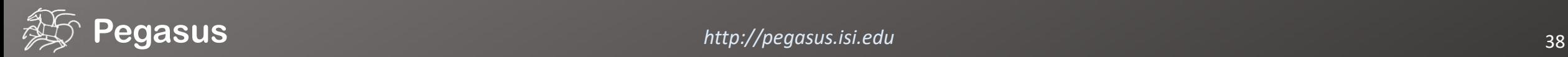

Metadata Can associate arbitrary key-value pairs with workflows, jobs, and files

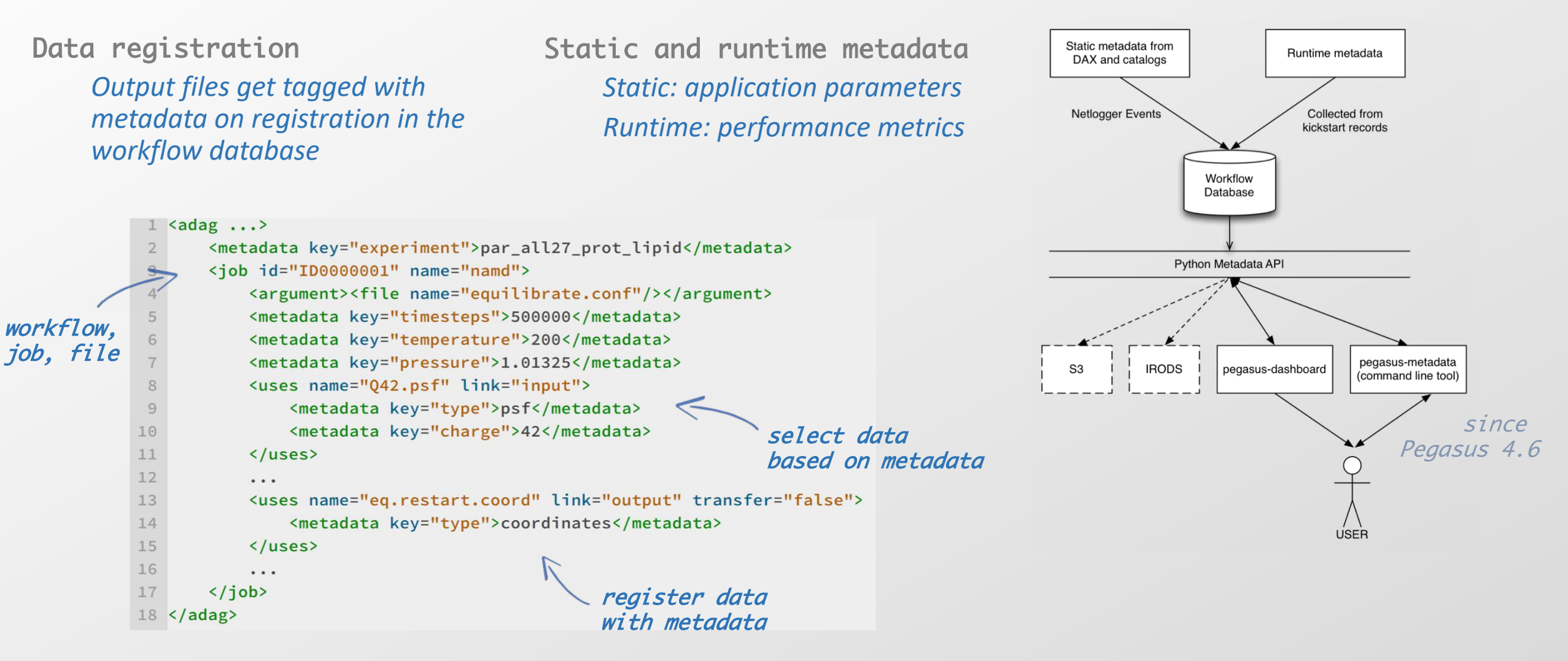

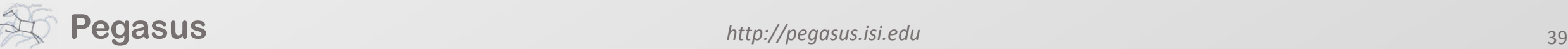

## workflow restructuring

workflow reduction

pegasus-mpi-cluster hierarchical workflows

**Pegasus 1999** clustered job Groups small jobs together to improve performance task small granularity

Performance, why

not improve it?

## What about data reuse?

workflow restructuring

#### workflow reduction

hierarchical workflows

pegasus-mpi-cluster

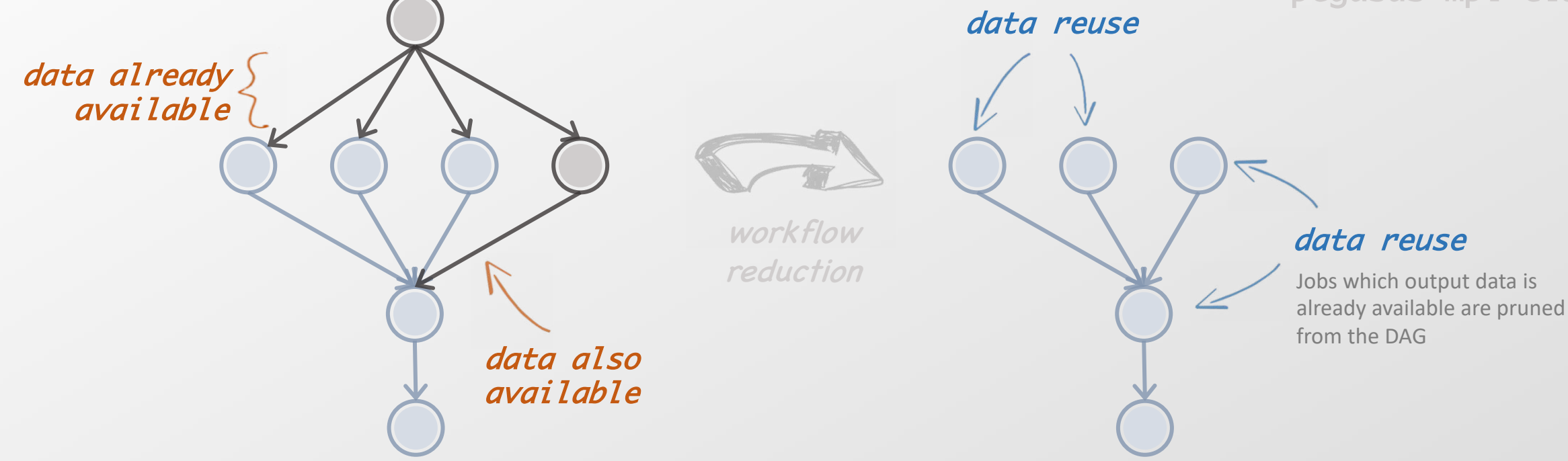

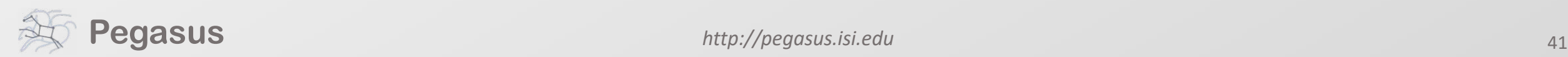

## Pegasus also handles large-scale workflows

pegasus-mpi-cluster workflow restructuring workflow reduction hierarchical workflows

recursion ends when DAX with only compute jobs is encountered sub-workflow sub-workflow

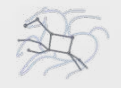

## Running fine-grained workflows on HPC systems…

pegasus-mpi-cluster workflow restructuring workflow reduction hierarchical workflows

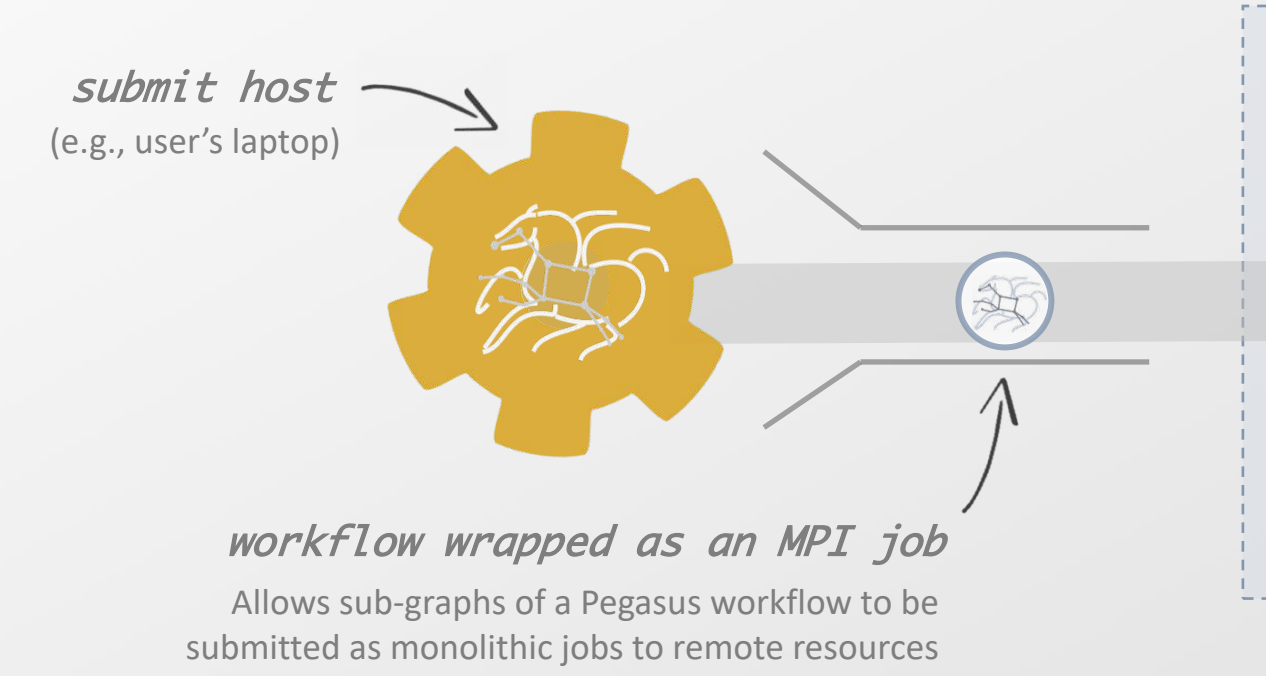

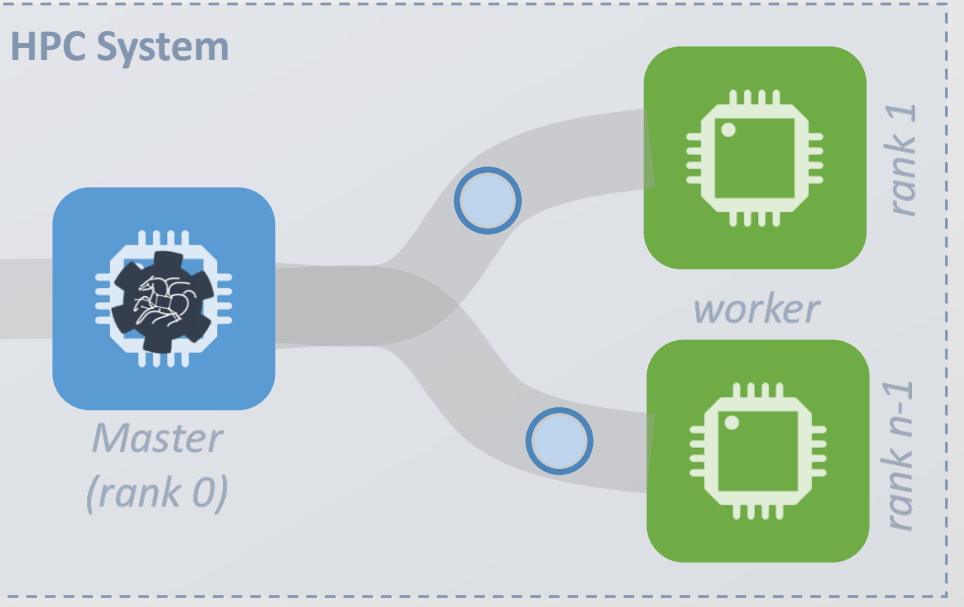

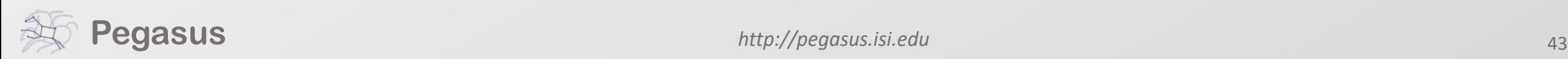

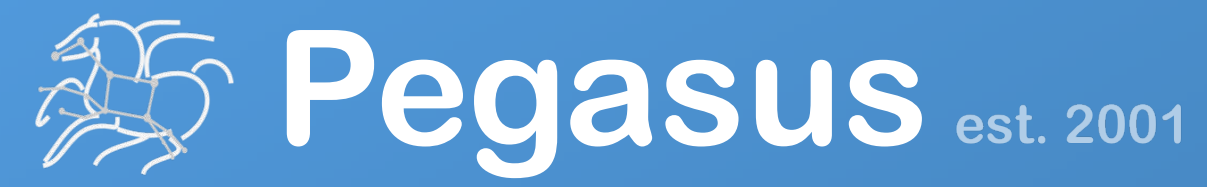

Automate, recover, and debug scientific computations.

# **Get Started**

#### **Pegasus Online Office Hours HipChat**

https://pegasus.isi.edu/blog/online-pegasus-office-hours/

*Bi-monthly basis on second Friday of the month, where we address user questions and also apprise the community of new developments*

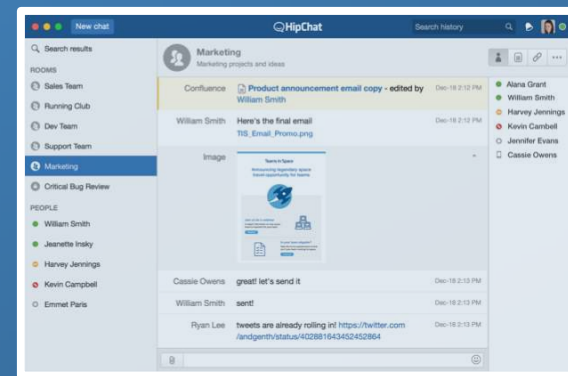

**Pegasus Website** . . . . . . . . . . . . . . . . . http://pegasus.isi.edu

#### **Users Mailing List** pegasus-users@isi.edu

**Support** pegasus-support@isi.edu